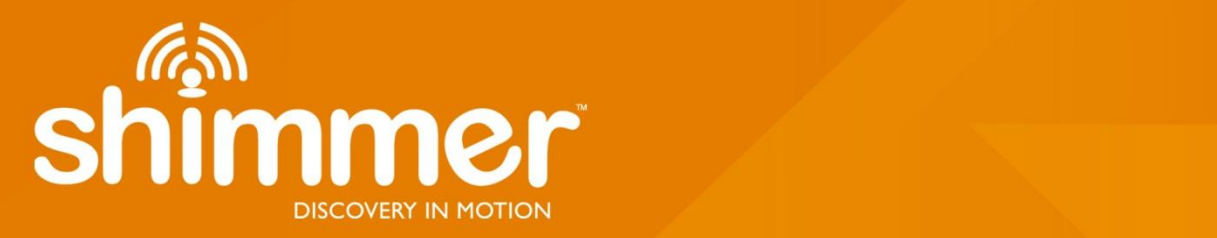

# **LogAndStream for Shimmer3 Firmware User Manual Rev 0.11a**

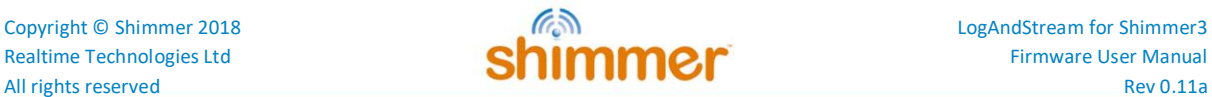

#### **Legal Notices and Disclaimer**

*Redistribution IS permitted provided that the following conditions are met:*

*Redistributions must retain the copyright notice, and the following disclaimer. Redistributions in electronic form must reproduce the above copyright notice, this list of conditions and the following disclaimer in the documentation and/or other materials provided with the document.*

*Neither the name of Shimmer Research, or Realtime Technologies Ltd. nor the names of its contributors may be used to endorse or promote products derived from this document without specific prior written permission.*

*THIS DOCUMENT IS PROVIDED BY THE COPYRIGHT HOLDERS AND CONTRIBUTORS "AS IS" AND ANY EXPRESS OR IMPLIED WARRANTIES, INCLUDING, BUT NOT LIMITED TO, THE IMPLIED WARRANTIES OF MERCHANTABILITY AND FITNESS FOR A PARTICULAR PURPOSE ARE DISCLAIMED. IN NO EVENT SHALL THE COPYRIGHT OWNER OR CONTRIBUTORS BE LIABLE FOR ANY DIRECT, INDIRECT, INCIDENTAL, SPECIAL, EXEMPLARY, OR CONSEQUENTIAL DAMAGES (INCLUDING, BUT NOT LIMITED TO, PROCUREMENT OF SUBSTITUTE GOODS OR SERVICES; LOSS OF USE, DATA, OR PROFITS; OR BUSINESS INTERRUPTION) HOWEVER CAUSED AND ON ANY THEORY OF LIABILITY, WHETHER IN CONTRACT, STRICT LIABILITY, OR TORT (INCLUDING NEGLIGENCE OR OTHERWISE) ARISING IN ANY WAY OUT OF THE USE OF THIS DOCUMENT, EVEN IF ADVISED OF THE POSSIBILITY OF SUCH DAMAGE.*

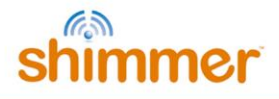

## **Table of Contents**

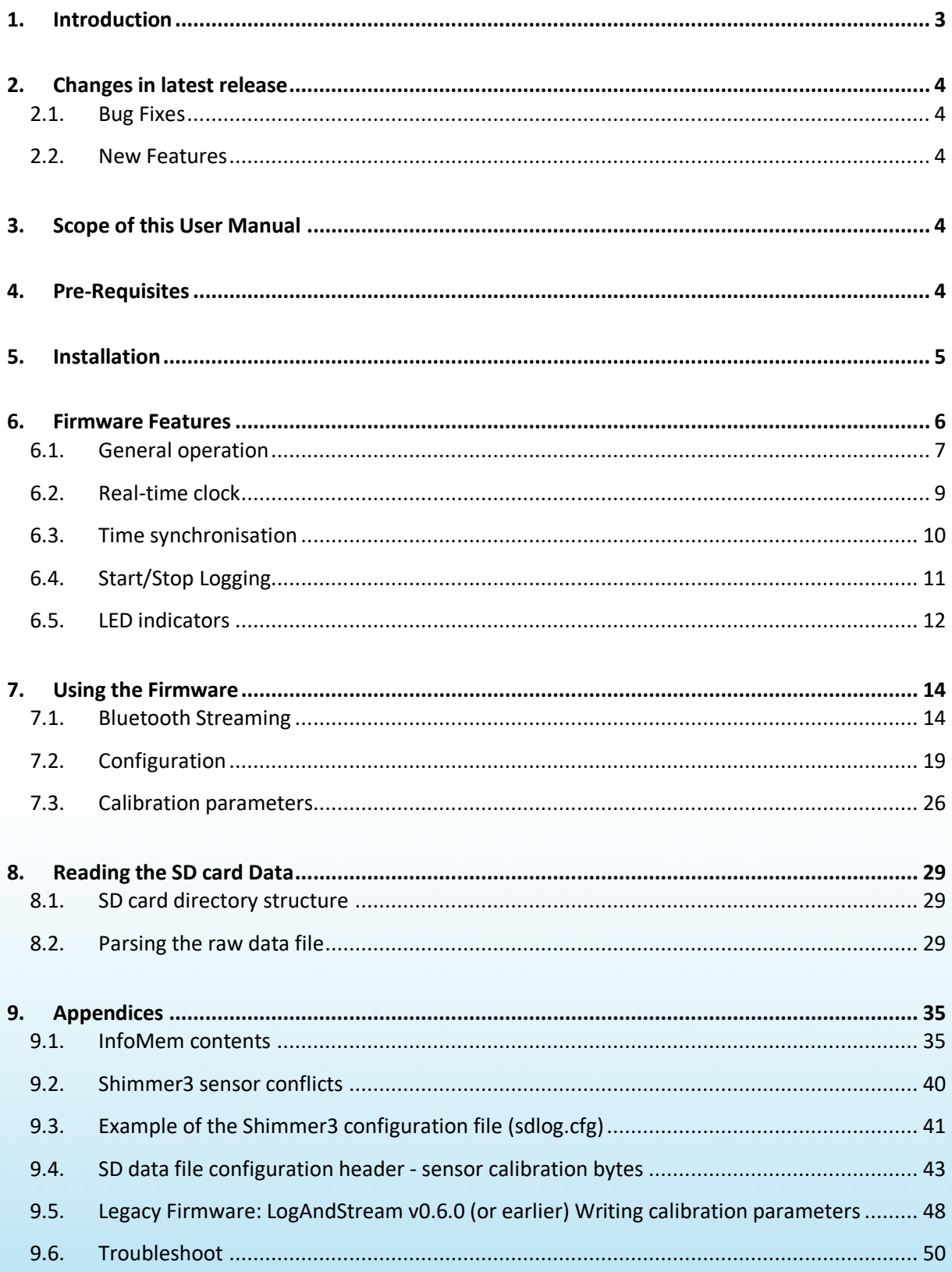

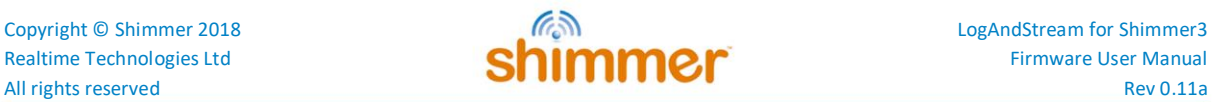

## <span id="page-3-0"></span>**1. Introduction**

This document is an accompaniment to the *LogAndStream Firmware* for *Shimmer3*. No previous development experience is required.

*LogAndStream* firmware is a complete data recording solution that merges features from our *previous Shimmer3* firmware releases. The *LogAndStream* firmware facilitates logging of data from a *Shimmer3* to the on-board SD card while also providing the ability to simultaneously stream data over wireless connection to a Bluetooth-enabled PC. The firmware allows for full user configuration of the *Shimmer3* using a configuration file stored on the SD card, or over Bluetooth using the provided *ConsensysBASIC* PC application.

It is recommended that the *LogAndStream* firmware be used in conjunction with the *ConsensysBASIC*  or ConsensysPRO software applications (available for download from the Shimmer [website](http://www.shimmersensing.com/products/consensys)<sup>1</sup>).

Whenever the warning symbol appears throughout this document, it denotes a new, modified or deprecated feature in v0.4.0 (or later).

 $\overline{a}$ 

<sup>1</sup> <http://www.shimmersensing.com/products/consensys>

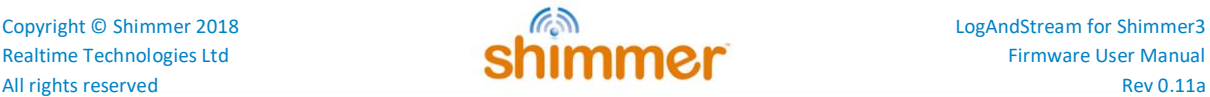

## <span id="page-4-0"></span>**2. Changes in latest release**

This release is a major update to v0.10.0 with the following updates/improvements:

## <span id="page-4-1"></span>**2.1. Bug Fixes**

#### **Sensing stopped when docked**

This release fixes a bug in SetupDock() whereby the shimmer unit is forced to stop sensing if "docked".

#### <span id="page-4-2"></span>**2.2. New Features**

#### **SR47-4 (New ExG build) support**

New SR47-4 (ExG) devices now supported. ADS1292R clock lines are reconfigured for this device such that both ADS chips share the same clock line. Interrupt for Chip 2 is disabled such that both chips are serviced by chip 1's data ready pin interrupt routine alone. Default configuration bytes now also cater for SR47-4 (and newer) Shimmer ExG devices. Checks EEPROM info and applies ADS clock chip configuration bit accordingly.

An additional 1 second time-out is now applied in firmware- see page 63 of ADS1292R datasheet for more info.

## <span id="page-4-3"></span>**3. Scope of this User Manual**

The purpose of this *User Manual* is to guide the user through the features of the *LogAndStream* firmware and to provide the required instructions to configure the data logging options, configure the data streaming options and to parse the recorded and received data. The *User Manual* does not provide an extensive explanation of the source code for the firmware.

## <span id="page-4-4"></span>**4. Pre-Requisites**

The *LogAndStream* firmware can be used with any *Shimmer3* device that has a connected microSD card. For *Shimmer3* compatibility, the chosen microSD card must be less than 32 GB in capacity, not be an XC (eXtended Capacity) card and it must support 1-bit SPI mode. Please refer to the Shimmer3 MicroSD Media Guide on our **website**<sup>2</sup> for more information.

A *Shimmer Dock* or *Consensys Base* is required to allow access the SD card on the Shimmer from the PC for configuration of logging preferences and data transfer. Please note that legacy (black) Shimmer docks, sold with Shimmer2r and earlier hardware, are not suitable for this purpose.

**Note**: Please see LogAndStream Shimmer3 v0.11.0 for full release notes and accompanying firmware.

 $\overline{a}$ 

<sup>&</sup>lt;sup>2</sup> <http://www.shimmersensing.com/support/wireless-sensor-networks-documentation/category/12>

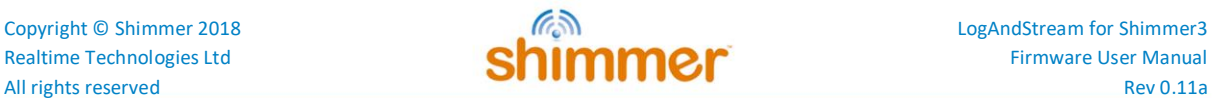

For a wireless connection to the *Shimmer3*, a Bluetooth enabled PC and a software application like *ConsensysBASIC or ConsensysPRO* is required to interface with *Shimmer3* and receive the streamed data. The *ConsensysBASIC and ConsensysPRO* applications allow a user to fully configure the *Shimmer3* whilst providing the ability to save streamed data locally to the PC in real-time.

For more information on the *Shimmer3 platform*, please refer to the *Shimmer User Manual* which is available for download at [www.shimmersensing.com.](http://www.shimmersensing.com/)

## <span id="page-5-0"></span>**5. Installation**

Install the *LogAndStream* firmware v0.11.0 image (LogAndStream\_Shimmer3\_v0.11.0.txt) onto a *Shimmer3* device, using the *ConsensysBASIC or ConsensysPRO* software applications, available on our [website](http://www.shimmersensing.com/support/wireless-sensor-networks-download/category/21)<sup>1</sup>.

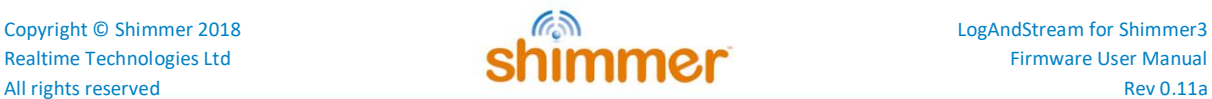

## <span id="page-6-0"></span>**6. Firmware Features**

As stated previously, the *LogAndStream* firmware provides a seamless integration of logging *Shimmer3* data to an on-board microSD card and *the ability to* stream *Shimmer3* data to "host" device via Bluetooth. The *LogAndStream* firmware has been designed such that a user can still utilise the *Shimmer3* in a purely *Bluetooth streaming* or *SD-logging* mode if they desire. What sets the *LogAndStream* firmware apart from previous firmware releases is its ability to perform both *SDlogging* and *Bluetooth streaming* operations simultaneously.

A *Shimmer3* programmed with *LogAndStream* firmware can be in one of five states: *Idle*, *BT Connected*, *BT Streaming*, *BT Streaming* + *SD Logging* or *SD Logging* - as shown in [Figure 6-1.](#page-6-1) The active states form two operational branches from which the user can choose to operate the *Shimmer3* device - one initiated by a Bluetooth connection (blue shaded area in [Figure 6-1\)](#page-6-1) and the other based on SD Logging operation (orange shaded area in [Figure 6-1\)](#page-6-1).

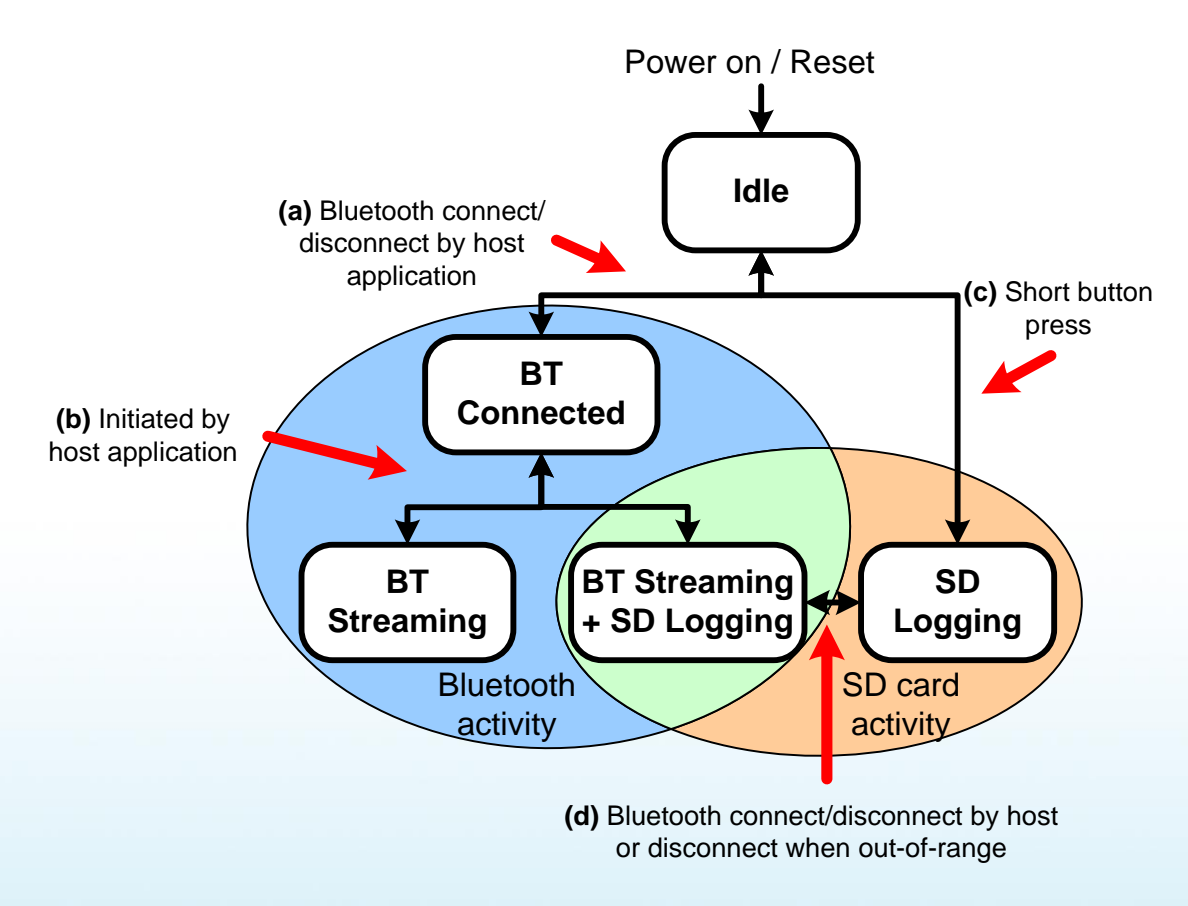

*Figure 6-1 LogAndStream firmware operational hierarchy.*

<span id="page-6-1"></span>The key feature of the *LogAndStream* firmware can be viewed at the intersection of the two active branches (green shaded area in [Figure 6-1\)](#page-6-1). From a "host" application, the user can select to stream *Shimmer3* sensor data over a Bluetooth connection at the same time as saving it locally to the on-board microSD card. An instance where this is of key benefit is the case where, in the process of data collection, a *Shimmer3* might travel out of range from the "host" device. In this circumstance, the *Shimmer3* will continue to save data to the microSD card such that there will be no break in the data recording. Similarly, during normal SD logging operation, continuous Bluetooth streaming is not

6

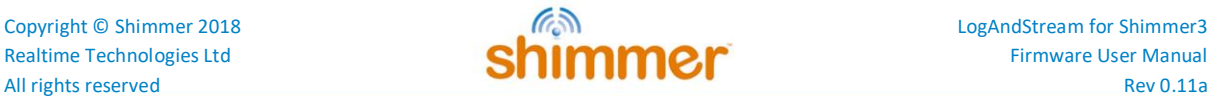

always desirable or required. By combining Bluetooth support with SD logging capability, the new *LogAndStream* firmware now facilitates the ability for the user to check the recording activity of a *Shimmer3* at any stage during SD logging operation - without interrupting the data recording. It should be noted, however, that the Bluetooth radio on the *Shimmer* will remain active, regardless of the connection state, so in use cases where battery life is an important factor, *SDLog* should be chosen over *LogAndStream* firmware.

## <span id="page-7-0"></span>**6.1. General operation**

#### *State 1 - Idle*

**Note:** To use the Bluetooth features of the *LogAndStream* firmware, the *Shimmer3* device must first be paired with a "host" device (*e.g.*, a PC), as outlined in the *Shimmer3 User Manual*.

When a *Shimmer3*, programmed with *LogAndStream* firmware, is first powered on or reset, it enters the *Idle* state. How long it will remain in the *Idle* state depends on the configuration of a parameter called "Undock Start" (see Sectio[n 7.2.3](#page-22-0) for more details).

The 'paths' referred to below are indicated in [Figure 6-1.](#page-6-1)

- Path (a): To enter *BT Connected* state, a Bluetooth connection must be initiated by a "host" side application (*e.g.*, *ConsensysBASIC*). A subsequent disconnection of the Bluetooth connection will send the *Shimmer3* back to the *Idle* state.
- Path (c): There are two ways of reaching the *SD Logging* state from the *Idle* state:
	- i. If Undock Start is disabled, the device will remain in the *Idle* state until either a connection is made over the Bluetooth link (*i.e.*, by opening a serial connection), or the user instigates a single button press which will initiate *SD logging* mode. Similarly, another short button press will terminate *SD Logging* mode and return the *Shimmer3* to *Idle* state.
	- ii. If "Undock Start" is enabled, the *Shimmer3* will progress directly from *Idle* mode into *SD Logging* mode after a power-on or reset condition.

#### *State 2 - BT Connected*

In the *BT Connected* state, the *Shimmer3* can process various commands to configure its sensors and sampling parameters, set calibration parameters, send configuration settings back to the "host" (PC, mobile or other) and start sampling. When the *Shimmer3* is in the *BT Connected*, *BT Streaming* or *BT Streaming* + SD Logging states, there can be active communication between the *Shimmer3* and the host over the Bluetooth serial connection. Packets of bytes are sent in both directions and these can consist of commands, responses or data.

Path (b): The host application (*e.g.*, *ConsensysBASIC*) allows the user to fully configure the *Shimmer3* and choose between either *BT Streaming* or *BT Streaming + SD Logging* recording modes.

#### *State 3 - BT Streaming*

When a command to start *BT Streaming* is received, the *Shimmer3* enters the *BT Streaming* state and starts sampling data from its sensors and sending that data over the Bluetooth link. This state will continue until one of the following events occurs:

- i. A command to stop logging is received, whereupon the *Shimmer3* returns to the *BT Connected* state.
- ii. The serial connection is closed, sending the *Shimmer3* back into the *idle* state.
- iii. The *Shimmer3* goes out-of-range from the "host" device for a certain period (≈ 150 s), whereupon the *Shimmer3* will also return to *Idle* state.

#### *State 4 - BT Streaming + SD Logging*

The *BT Streaming + SD Logging* state can be initiated by using the "host" application (*e.g.*, *ConsensysBASIC*). When the *Shimmer3* enters the *BT Streaming + SD Logging* state, the *Shimmer3* will start sampling data from its sensors and send this data over the Bluetooth link as well as store it locally in raw file format to the microSD card (see Section [8\)](#page-29-0).

The *Shimmer3* will continue in this mode until one of the following occurs:

- i. A stop logging command is received from the "host". The *Shimmer3* will return to the *BT Connected* state.
- ii. In the event of either a Bluetooth disconnection, the serial port being closed or the *Shimmer3* travelling out of range for a certain period (≈ 150 s), the *Shimmer3* will automatically enter the *SD Logging* state (as illustrated by "Path (d)" in [Figure 6-1\)](#page-6-1).

#### *State 5 - SD Logging*

In the *SD Logging* state, the *Shimmer3* will continuously read data from its sensors and store this data locally to a raw data file in its on-board microSD card (for more information see Section [8\)](#page-29-0). The *Shimmer3* will remain open to a Bluetooth connection by a host device, whereupon the *Shimmer3* will automatically switch to the *BT Streaming + SD Logging* state without interruption to the SD logging data stream.

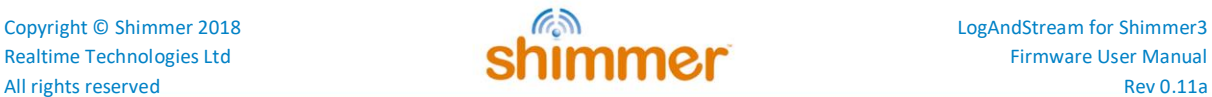

## <span id="page-9-0"></span>**6.2. Real-time clock**

In *LogAndStream v0.3.0*, the capability to save the 'real-world' time from a PC to the Shimmer was introduced. This feature allows simple synchronisation with external events or third party devices by providing a common clock timestamp at the beginning of a logging session. The firmware indicates if the real-time clock has been set on the Shimmer. A blue/green LED indicator on the Shimmer will intermittently flash to indicate to the user that the real time clock has not been set (see Section [6.5](#page-12-0) for LED indicators).

The recommended method to set the real-time clock from a PC to a Shimmer device is to use Shimmer *ConsensysBASIC or ConsensysPRO* software. The time is set via the UART interface with *Shimmer Dock* or *Consensys Base* or over Bluetooth in the *Consensys* software applications. In the case of a user who wishes to set the time outside of a Shimmer application, more details should be sought in the source code for *LogAndStream Firmware* on the <u>Shimmer github repository</u><sup>3</sup>.

#### **6.2.1. Important considerations for real-time clock**

Please note the following factors that will affect the reliability of the real-time clock timestamps.

- 1. The real-time clock is saved in volatile memory. This means that, if the Shimmer is powered off or reset, the real-world time will be lost.
- 2. The real-time clock setting is implemented as a once-off operation that relates the timestamp on the Shimmer's local clock to the timestamp on the PC. This setting cannot measure or correct for drift of the Shimmer's internal clock. It is recommended that a data collection session should begin as soon as possible after the real-time clock has been set on the Shimmer. Similarly, if the PC time is being set on multiple devices (Shimmer or third party devices), this should be done on all devices within as short an interval as possible to reduce the effect of clock drift.

**Note:** It is not critical for the real-time clock setting to be present on the Shimmer in order to record data to the Shimmer's SD card. The LED sequence will change to the "logging" mode after undock start or push button start and will return to the error LED sequence when logging ceases (see section [6.3](#page-10-0) for LED indicators).

 $\overline{a}$ 

<sup>3</sup> <https://github.com/ShimmerResearch/shimmer3/tree/master/SDLog>

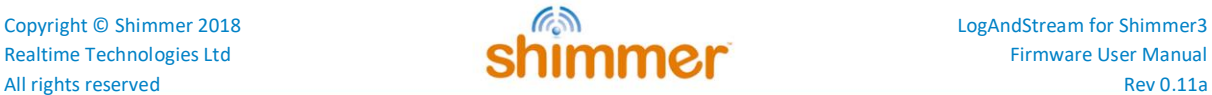

## <span id="page-10-0"></span>**6.3. Time synchronisation**

Each Shimmer device has its own independent on-board clock which is reset to zero whenever the device is powered on or reset and which is subject to drift, caused by component-specific differences and environmental factors, like temperature. It is important to note that *LogAndStream* firmware does not support time synchronisation, due to conflicts between the requirements for host communication and Shimmer-Shimmer communication. Users who require synchronisation (*e.g.*, if the duration of a data collection session is too great to accept the clock drift) are advised to use the *SDLog* firmware and Shimmer software applications that enable sync (e.g *ConsensysPRO)*

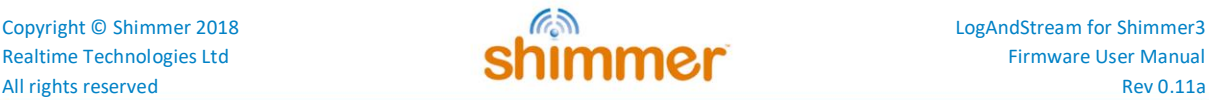

## <span id="page-11-0"></span>**6.4. Start/Stop Logging**

#### **6.4.1. Dock (automatic start)**

This is the default way for the *Shimmer3* to start and stop logging data to the SD card and is enabled if the "Undock Start" option is enabled from *ConsensysBASIC or ConsensysPRO* or *ShimmerCapture* (*i.e.*, configuration file line entry: "userbutton=0"). With this configuration, if the Shimmer is powered on or reset while it is **not** on the dock, the following process will begin immediately:

- 1. The Shimmer unit will go into standby mode for up to 3 seconds.
- 2. The Shimmer unit will read the configuration file and create the required directories on the SD card.
- 3. The Shimmer unit will start logging.

Alternatively, if the Shimmer is powered on or reset while it **is** on the dock, the three steps above will begin as soon as the Shimmer is removed from the dock.

In either case, logging will continue until the Shimmer unit is reset, powered off, replaced in the dock or the battery runs out.

Repeatedly resetting the Shimmer unit will result in multiple logging sessions on the SD card.

*Warning: Please note that it is not recommended to dock the Shimmer unit while it is being configured by the firmware. Ideally, the Shimmer unit should either be powered off or in standby mode whenever it is being placed on the dock.* 

#### **6.4.2. User button (manually start/stop logging)**

This option relies on the orange user button on the *Shimmer3* enclosure to start/stop logging.

With this setting, undocking the Shimmer unit or powering it on when it is off the dock will trigger the same steps 1 and 2 as above (*i.e.*, standby for 3 seconds followed by configuration). However, logging will not start until the user button is pressed by the user.

If the user button is pressed while the Shimmer unit is on the dock or Base or connected over Bluetooth, it will have no effect on logging. Otherwise, if the user button is pressed while the Shimmer unit is undocked (and not logging), logging will start immediately.

Logging will continue until one of the following occurs: the user button is pressed, the Shimmer unit is reset, powered off, replaced in the dock, the battery runs out or the Shimmer is told to stop by a host application, whichever happens soonest.

Repeatedly pressing the user button (with *Push Button Start* enabled) or docking and undocking the *Shimmer3* unit (with *Undock Start* enabled) will result in multiple logging sessions on the SD card.

## <span id="page-12-0"></span>**6.5. LED indicators**

The *Shimmer3* has five LEDs in two locations: the lower LED location (location A) which contains the green (b), yellow<sup>4</sup> and red LEDs; and the upper LED location (location B) which contains the green (a) and blue LEDs.

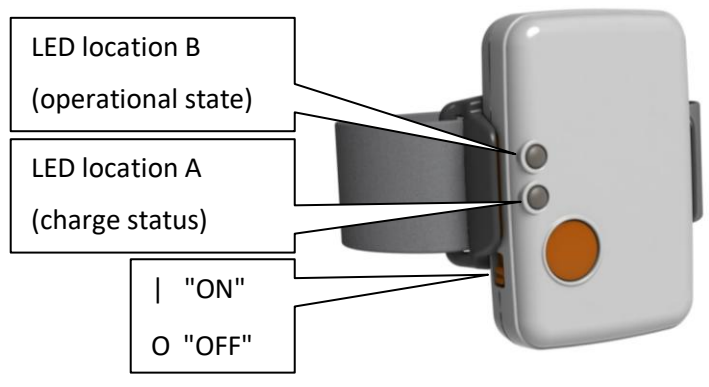

*Figure 6-2 Shimmer3 in enclosure.*

The two upper LEDs are used to indicate state of operation for the *LogAndStream* firmware. The status of each depends on whether the *Shimmer3* is in a docked or undocked state, as shown in [Table 6-1](#page-12-1) below.

|                    |                                 | <b>LED Pattern</b>      | <b>Description</b>     |
|--------------------|---------------------------------|-------------------------|------------------------|
| Docked or Undocked | Standby                         |                         | Blue 0.1s ON/2s OFF    |
|                    | Bluetooth<br>Connected          |                         | <b>Blue Solid ON</b>   |
|                    | Streaming only                  |                         | Blue 1s ON / 1s OFF    |
|                    | RTC not set or<br>general error | <b>**************</b>   | 0.1s Blue/0.1s Green   |
| Undocked only      | Configuring                     | ******************      | Green 0.1s ON/0.1s OFF |
|                    | RTC error                       | <b>*************</b>    | 0.1s Blue/0.1s Green   |
|                    | SD error                        | <b>*************</b> ** | 0.1s Red/0.1s Yellow   |
|                    | Streaming<br>and<br>Logging     |                         | 1s Blue/1s Green       |

*Table 6-1 - LED indicators specifc to LogAndStream firmware (undocked and docked).*

<span id="page-12-1"></span> $\overline{a}$ 

 $<sup>4</sup>$  Note that what is referred to as the yellow LED may appear orange to some users.</sup>

**Note**: The Shimmer unit should never be placed in the dock while the operational LED's indicate that it is configuring as this may cause a file-system error. Once configuration has begun, you must power off or reset the Shimmer unit before docking.

**Note**: It is not recommend to place the *Shimmer3* unit in the dock while it is logging data as this can cause SD card access problems. Once logging has begun, you must power off or reset the *Shimmer3* unit before docking.

**Note:** The above SD error LED sequence is present in LogAndStream\_v0.9.0 and later. Older versions of LogAndStream couple both SD and RTC errors into a 0.1s Blue/0.1s Green LED flashing sequence.

**Note:** There are a couple of reasons for the Shimmer to enter "Error" mode.

- 1. If the real-world time has not been set on the Shimmer.
	- a. It is not critical for the real-world time setting to be present on the Shimmer in order to record data to the Shimmer's SD card. The LED sequence will change to the "logging" mode after undock start or push button start.  $\triangle$  LED sequence for realtime clock status only in LogAndStream v0.6.0 or later.
- 2. If no configuration file is present on the SD card.
- 3. If the Shimmer is unable to access the SD card for some reason e.g. if the SD card is corrupt (try reformatting the SD card but note that this will delete all of the data from the SD card)

The lower three LEDs are exclusively used across all *Shimmer3* firmware as a battery charge indicator and will show the colour corresponding to the charge status. As above, the status of each LED depends on whether the *Shimmer3* is in a docked or undocked state. If the *Shimmer3* is on a dock or multi-charger and is powered on, the battery charge status indicator will show a solid LED. If the *Shimmer3* is undocked, the corresponding LED will flash, as described below in [Table 6-2.](#page-13-0)

|                     |                    | <b>LED Pattern</b> | <b>Description</b>    |
|---------------------|--------------------|--------------------|-----------------------|
| Multi Charger<br>르. | <b>Full Charge</b> |                    | Green Solid ON        |
| Docked or           | Charging           |                    | Yellow Solid ON       |
|                     | <b>Full Charge</b> |                    | Green 0.1s ON/5s OFF  |
|                     | Medium Charge      |                    | Yellow 0.1s ON/5s OFF |
| Undocked            | Low Charge         |                    | Red 0.1s ON/5s OFF    |

<span id="page-13-0"></span>*Table 6-2 - Power status LED indicators for Shimmer3 firmware (undocked and docked).*

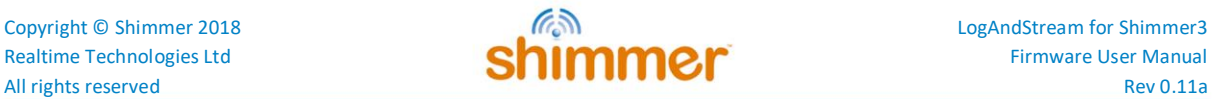

## <span id="page-14-0"></span>**7. Using the Firmware**

## <span id="page-14-1"></span>**7.1. Bluetooth Streaming**

The first byte of every packet received by the *Shimmer3* or the "host" is an identifier, telling the receiver what action to carry out or how to interpret the subsequent bytes. The full list of identifiers that are used to interface with the *LogAndStream* application, can be found in the header file, *Shimmer\_btsd.h*, which can be found in the Appendix in Section [9](#page-35-0) of this document (most recent version available **online**<sup>5</sup>).

For every packet that the *Shimmer3* receives, it sends an acknowledgement message (ACK\_COMMAND\_PROCESSED) back to the host, to acknowledge receipt of the command.

#### **7.1.1. Set Commands**

The "SET" commands are used to set the values of all of the configurable parameters, for example:

- Enabled sensors.
- Sampling rate.
- Accelerometer, gyroscope, magnetometer range.
- Accelerometer, gyroscope, magnetometer data rate.
- Battery monitoring.
- Calibration parameters for Accelerometers, Gyroscope, Magnetometer.
- Blink LED.

The packets sent between the *Shimmer3* and the PC for a SET command are shown in [Figure 7-1.](#page-14-2)

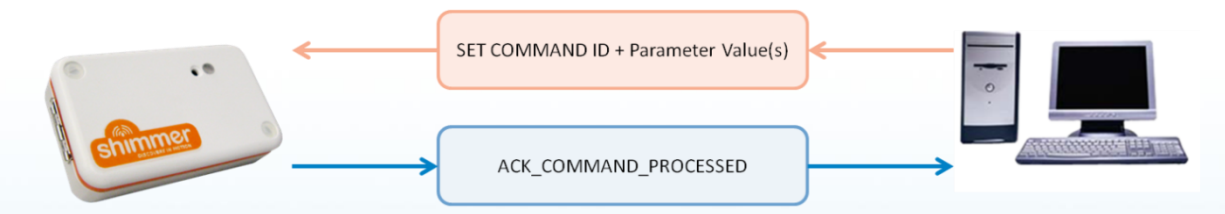

*Figure 7-1 Packets sent for SET commands*

<span id="page-14-2"></span>These commands require that further data be received by the *Shimmer3* after the identifier byte; e.g., the SET SAMPLING RATE COMMAND identifier must be followed by a one-byte value representing the sampling rate that the *Shimmer3* is to use. Another example is the SET A ACCEL CALIBRATION COMMAND identifier, which must be followed by 21 bytes representing the accelerometer calibration parameters.

#### **7.1.2. Get Commands**

 $\overline{a}$ 

The "GET" commands are requests for information and require that the *Shimmer3* sends data back to the host. The packets sent between the *Shimmer3* and the PC for a GET command are shown in [Figure 7-2.](#page-15-0)

<sup>&</sup>lt;sup>5</sup> <https://github.com/ShimmerResearch/shimmer3/tree/master/LogAndStream>

*Figure 7-2 Packets sent for GET commands*

<span id="page-15-0"></span>On receipt of a GET command, the *Shimmer3* will send an acknowledgement message and, then, it will prepare and send a packet containing the appropriate response identifier byte, followed by the data that was requested.

For example, when the *Shimmer3* receives the GET\_SAMPLING\_RATE\_COMMAND, it must send the current value of the sampling rate back to the host; the response packet will contain two bytes: the first byte will be the SAMPLING\_RATE\_REPONSE identifier and the second byte will be the sampling rate value.

Similarly, if the *Shimmer3* receives a GET\_A\_ACCEL\_CALIBRATION\_COMMAND, it will send a packet whose first byte is the A\_ACCEL\_CALIBRATION\_RESPONSE identifier, followed by 21 bytes representing the accelerometer calibration parameters.

#### *The INQUIRY\_COMMAND*

The INQUIRY\_COMMAND is issued by the "host" when it wants to know the entire configuration of the *Shimmer3*, like what is the sampling rate, what is the buffer size, to which channel is each enabled sensor assigned, etc. In response to this command, the *Shimmer3* will send a packet back to the "host" with the structure shown in [Table 7-1.](#page-15-1)

| <b>Byte</b>  |        | $1 - 2$  | $3-6$     |       |               |       | 10                | $\cdots$ | $\bullet$<br>$\boldsymbol{\mathsf{A}}$ |
|--------------|--------|----------|-----------|-------|---------------|-------|-------------------|----------|----------------------------------------|
| <b>Value</b> | Packet | Sampling | Config    | Num   | <b>Buffer</b> | Chan1 | Chan <sub>2</sub> | $\cdots$ | ChanX                                  |
|              | Type   | rate     | Bytes 0-3 | Chans | size          |       |                   |          |                                        |

*Table 7-1 Inquiry response packet format*

<span id="page-15-1"></span>where the Packet Type = INQUIRY\_RESPONSE and the value in the channel fields (Chan1, Chan2, ..., ChanX) indicate exactly what data from which sensor will be contained in the equivalent field of the data packet. The total number of bytes sent by the *Shimmer3* will depend on how many data channels are active (i.e. which sensors are enabled).

#### *Signal name, byte values and datatypes*

[Table 7-2](#page-16-0) lists the values in the channel contents bytes of the Inquiry response packet along with the signal names, byte values, endianess and datatypes for the equivalent sensor signals

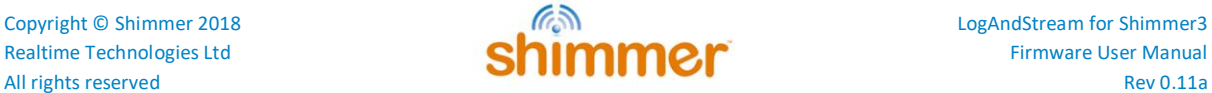

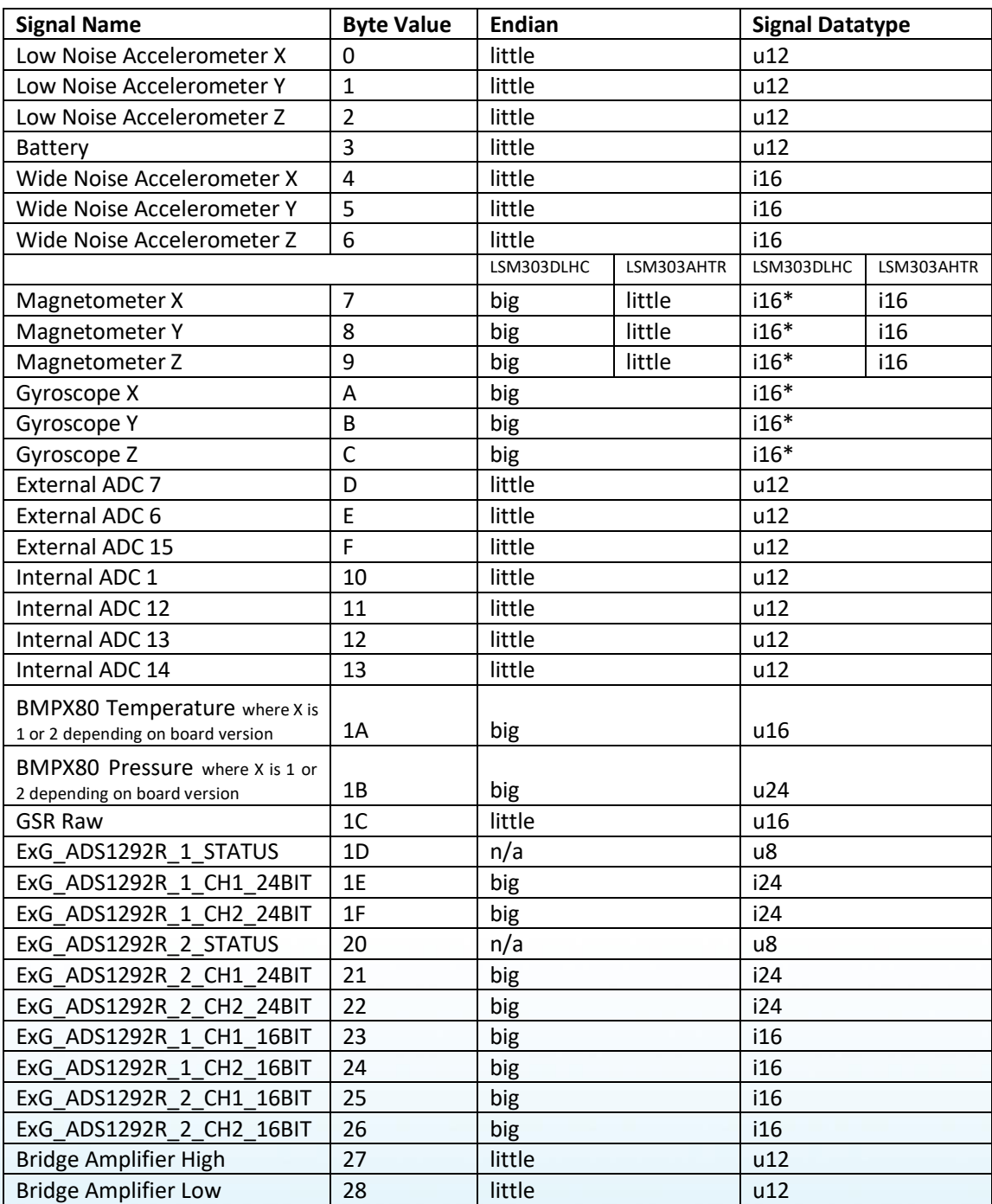

<span id="page-16-0"></span>*Table 7-2 Signal names, channel contents byte values and datatypes for available sensor signals*

#### **7.1.3. Action Commands**

There are a number of available "ACTION" commands that do not require that parameter values be sent between the PC and the *Shimmer3*. Instead, they tell the *Shimmer3* what action it is to carry out. These include the START\_STREAMING\_COMMAND and STOP\_STREAMING\_COMMAND, TOGGLE\_LED\_COMMAND and finally, specifically for the *LogAndStream* firmware, *START\_SDBT\_COMMAND* and *STOP\_SDBT\_COMMAND* (*i.e.*, starts/stops logging and streaming operation).

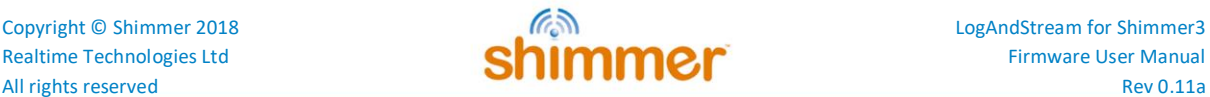

#### **7.1.4. In-Stream Commands**

With the *LogAndStream* firmware, there are commands that can be sent to the Shimmer whilst it is streaming and or logging. These are *GET\_STATUS\_COMMAND, GET\_DIR\_COMMAND* and *GET\_VBATT\_COMMAND*. The byte structures of the responses to these commands are shown below in [Table 7-3](#page-17-0) and [Table 7-4.](#page-17-1)

<span id="page-17-0"></span>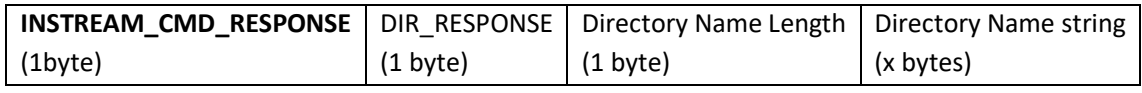

*Table 7-3 LogAndStream firmware response to GET\_DIR\_COMMAND.*

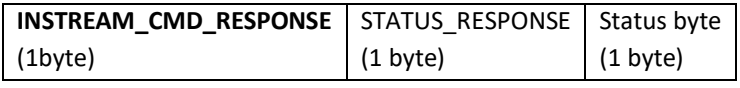

*Table 7-4 LogAndStream firmware response to GET\_STATUS\_COMMAND.*

<span id="page-17-1"></span>The composition of the status byte shown in [Table 7-4](#page-17-1) is outlined i[n Table 7-5.](#page-17-2)

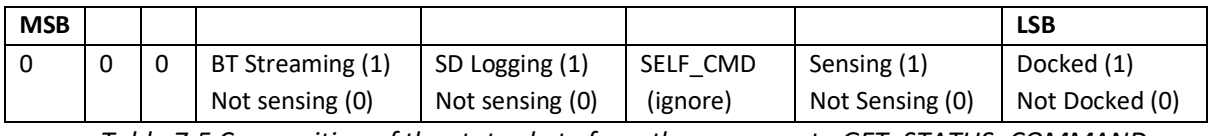

<span id="page-17-2"></span>*Table 7-5 Composition of the status byte from the response to GET\_STATUS\_COMMAND.*

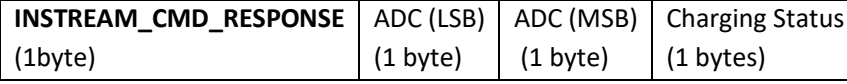

*Table 7-6 LogAndStream firmware response to GET\_VBATT\_COMMAND. The value of the charging status can be: 0x00 = Charging Suspended, 0x40 = Fully Charged, 0x80 = Preconditioning and 0xC0 = Bad battery.*

The process for parsing of the in-stream commands is described in Section [7.1.5.](#page-17-3)

#### <span id="page-17-3"></span>**7.1.5. Streaming**

There are two possible ways to begin streaming with the LogAndStream firmware, START\_STREAMING\_COMMAND and START\_SDBT\_COMMAND. The first command starts a streaming-only operation and the second starts (or resumes) streaming and logging. It is important to note that, if a Bluetooth connection is established to a Shimmer that is in the process of logging, the START SDBT COMMAND must be issued to start streaming whilst continuing the logging operation - the START\_STREAMING\_COMMAND will only work when the Shimmer is not logging or streaming.

When the START STREAMING COMMAND or START SDBT COMMAND is received by the *Shimmer3*, it will send an acknowledge message back to the "host" and start sampling sensor data. As the sensor data is sampled, the *Shimmer3* will prepare data packets and send them to the "host" over Bluetooth.

The *Buffer size* parameter determines the number of samples that are sent together in a single data packet. The structure of the data packet with *Buffer size = 1* is shown in [Table 7-7.](#page-18-0)

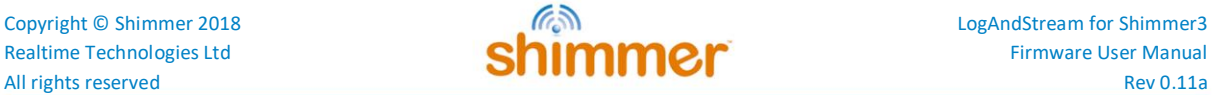

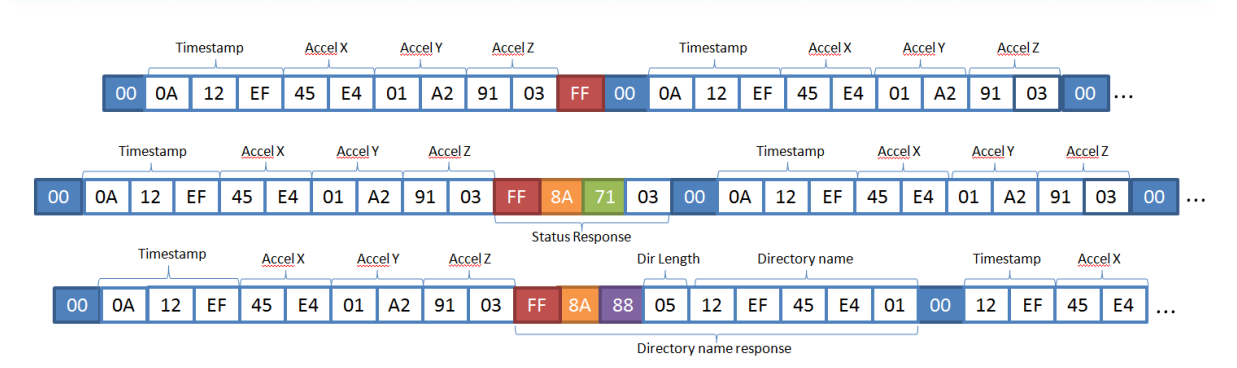

<span id="page-18-0"></span>*Table 7-7 LogAndStream data packet structure (Buffer size = 1) showing how each of the INSTREAM\_CMD\_RESPONSE are handled.*

If *Buffer size* is equal to 1, as above, the data packet would contain only one timestamp and one sample from each channel (*i.e.,* "Sample 1" consisting "Accel X", "Accel Y" and "Accel Z" in [Table 7-7.](#page-18-0) If *Buffer size* is any integer value greater than 1, then subsequent timestamps and sample values for each channel would be appended at the end of the packet until the number of samples equals the buffer size.

The data parsing steps are outlined below:

- 1. Find DATA\_PACKET (0x00).
- 2. Check that there are at least enough bytes for a full packet (Packet Size = N).
- 3. Read next N bytes.
- 4. Check that the following byte (N+1) is also DATA\_PACKET (0x00) OR is an Acknowledge (0xFF) OR that byte N is the last byte.
	- a. If DATA PACKET OR last byte: Add the N bytes to the data packet array.
	- b. If Acknowledge: Check that byte N+2 is INSTREAM\_CMD\_RESPONSE (0x8A).
	- c. If yes: Parse the response accordingly (check byte N+3 to determine if a directory response or a status response).
	- d. If none of the above: Discard the first byte and pass the rest of the data to the overflow for processing again on the next iteration.

Sensor data will continue to be sampled and streamed until a STOP STREAMING COMMAND is received by the *Shimmer3*.

#### **7.1.6. Bluetooth Latency**

Delays due to Bluetooth transmission should be taken into account when streaming data, particularly if the data is to be synchronised on the receiver side. Our lab tests have shown up to 100 ms of latency with considerable variation (> 50 ms). These measures result from multiple FIFOs in the data path, as expected in wireless data acquisition systems using conventional computing devices for the data end-points. Actual performance is strongly impacted by end-point system configuration and load.

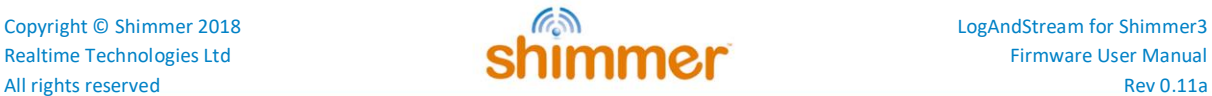

## <span id="page-19-0"></span>**7.2. Configuration**

To use this firmware image, the user must provide the desired configuration parameters of each Shimmer. It is recommended that Shimmer software applications (e.g. *ConsensysBASIC or ConsensysPRO*) are always used for configuration of sensors for logging, in order to avoid errors introduced in the development of third party software. However, the configuration parameters can be sent to the Shimmer outside of the provided applications, by following the guidelines throughout this section.

Since v0.4.0, there are three options available for configuring the Shimmer, as outlined in the following section.

#### <span id="page-19-1"></span>**7.2.1. Configuring a device**

#### *Configuration via Bluetooth*

The recommended method of writing the calibration parameters to a Shimmer device, programmed with *LogAndStream* firmware is to connect via the *ConsensysBASIC or ConsensysPRO* software application (available from the Shimmer [website](http://www.shimmersensing.com/products/consensys)<sup>1</sup>[\)](http://www.shimmersensing.com/products/consensys) and use the graphical interface to configure the device via a Bluetooth connection. Assuming that *LogAndStream v0.4.0* (or later) firmware is programmed on the devices, the new configuration parameters will automatically be written to the appropriate file on the SD card, following the file structure outlined later in this section.

#### *Configuration via UART*

**Configuration via UART was a new feature introduced in v0.4.0.** 

Configuration parameters can be written directly to the non-volatile memory (InfoMem) on the Shimmer3 via the UART interface, using a *Shimmer Dock* or *Consensys Base*.

To write the configuration parameters via UART, the following must be specified:

- The memory address of the first byte.
- The number of bytes to be written.
- The values to be written to the relevant bytes.

Please refer to the Section [9.1](#page-35-1) in the Appendices of this document for a description of InfoMem contents and refer to the information in the following subsections for more details regarding the meaning of and valid values for each parameter.

If the configuration parameters are modified via UART, the 'InfoMem changed' flag should be set to true to notify the firmware that the configuration file on the SD card (see below) and the InfoMem do not hold the same configuration parameters. See Section [9.1](#page-35-1) for a description of which bit in InfoMem contains this flag.

#### *Configuration by file*

The configuration parameters can be saved in a configuration file, named *sdlog.cfg*, on the Shimmer's on-board SD card, from which they will be loaded by the Shimmer at initialisation. Configuration parameters are read from the *sdlog.cfg* file or from the InfoMem according to the following:

- If the 'InfoMem changed' flag (see UART method) is set, the firmware will read the configuration from InfoMem and will replace any existing *sdlog.cfg* file.
- If the 'InfoMem changed' flag is not set, the firmware will look for a configuration file on the SD card. Assuming that the file exists, the configuration will be read and copied to InfoMem.
- If the 'InfoMem changed' flag is not set and no configuration file exists on the SD card, the firmware will check that there is a valid configuration on the InfoMem. Assuming that there is a valid configuration, a new configuration file will be written with the configuration parameters from InfoMem.
- If the 'InfoMem changed' flag is not set, no configuration file exists on the SD card, and there is not a valid configuration on the InfoMem, the firmware will indicate an error (see Section [6.5](#page-12-0) for LED indicators).

Thus, to change the configuration via the *sdlog.cfg* file, simply modify the *sdlog.cfg* file and reboot the Shimmer (there is no need to reprogram).

The configuration file must be saved in the top level directory of the SD card (i.e. not within a subfolder). This file allows configuration of all firmware features, as described throughout the following subsections. Each new line of the configuration file contains a single configuration parameter command. Users should note that the commands should be written **exactly** as they appear in the following sections so that they will be successfully parsed by the firmware. Any extra whitespaces will cause parsing errors.

If the configuration file has a glitch, such that the firmware cannot read it, a red/yellow LED indicator on the Shimmer will intermittently flash to warn the user of the error (see Section [6.5](#page-12-0) for LED indicators). Note that this error will not occur in the event of parsing errors (e.g. typographical errors, extra whitespace, and repeated commands); it is the user's responsibility to ensure that the *sdlog.cfg* file is well-written. Commands with typographical errors and similar will be ignored by the firmware.

**Note:** The above SD error LED sequence is present in LogAndStream\_v0.9.0 and later. Older versions of LogAndStream couple both SD and RTC errors into a 0.1s Blue/0.1s Green LED flashing sequence. See Section [6.5](#page-12-0) for full details.

It is recommended to use the *ConsensysBASIC or ConsensysPRO* application for configuration of Shimmer devices, to avoid errors in writing the configuration file. However, the configuration file can be written in any text editor and saved to the SD card without using Shimmer software, by following the guidelines throughout this section.

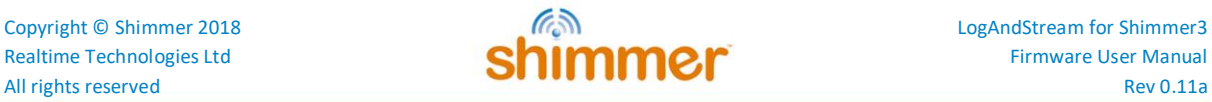

### **7.2.2. Enabling sensors**

The user may choose which sensors are enabled and disabled on the Shimmer for a particular experiment. These can be enabled or disabled by setting the value of the appropriate bits in InfoMem or by modifying the configuration file. The configuration file should contain a new line for each sensor enable/disable command. If any sensor is not included in the configuration file, it will be assumed to be disabled.

The currently available sensors and their corresponding *sdlog.cfg* entries are listed in [Table 7-8](#page-21-0) for *Shimmer3*.

| <b>Low Noise Accelerometer</b><br>$accel = 1$<br>$accel = 0$<br>gyro=1<br>gyro=0<br>Gyroscope<br>$mag=1$<br>$maq=0$<br>Magnetometer<br><b>Wide Range Accelerometer</b><br>$accel$ $d=1$<br>accel d=0<br>$v$ bat=1<br>$v$ bat= $0$<br><b>Battery voltage</b><br><b>External Expansion Channel 7</b><br>$extch7=1$<br>$extch7=0$<br>$extch6=0$<br>$extch6=1$<br><b>External Expansion Channel 6</b><br><b>External Expansion Channel 15</b><br>$extch5=1$<br>$extch15=0$<br>$intch1=1$<br>$intch1=0$<br><b>Internal Expansion Channel 1</b><br>$intch12=1$<br>$intch12=0$<br><b>Internal Expansion Channel 12</b><br>intch13=0<br>intch13=1<br><b>Internal Expansion Channel 13</b><br>intch14=1<br>$intch14=0$<br><b>Internal Expansion Channel 14</b><br>$qsr=1$<br>$qsr=0$<br><b>GSR</b><br>pres bmp180=0<br>pres bmp180=1<br><b>Pressure &amp; Temperature</b><br>intch13=1 and<br>intch13=0 and<br><b>Pulse/PPG</b><br>exp power=1<br>exp power=0<br>24-bit<br><b>ECG</b><br>exg1 24bit=1<br>$exq1 24bit=0$<br>exg2 24bit=1<br>exg2 24bit=0<br>16-bit<br>$exq1 16bit=1$<br>$exq1 16bit=0$<br>exg2 16bit=1<br>$exg2_16bit=0$<br>24-bit<br><b>EMG</b><br>$exg1_24bit=0$<br>exg1 24bit=1<br>16-bit<br>exg1 16bit=1<br>exg1 16bit=0<br><b>Bridge Amplifier</b><br>br amp=1<br>br amp=0 | <b>Sensor</b> |  | <b>Enable command</b> | Disable command |  |
|----------------------------------------------------------------------------------------------------|---------------|--|-----------------------|-----------------|--|
|                                                                                                    |               |  |                       |                 |  |
|                                                                                                    |               |  |                       |                 |  |
|                                                                                                    |               |  |                       |                 |  |
|                                                                                                    |               |  |                       |                 |  |
|                                                                                                    |               |  |                       |                 |  |
|                                                                                                    |               |  |                       |                 |  |
|                                                                                                    |               |  |                       |                 |  |
|                                                                                                    |               |  |                       |                 |  |
|                                                                                                    |               |  |                       |                 |  |
|                                                                                                    |               |  |                       |                 |  |
|                                                                                                    |               |  |                       |                 |  |
|                                                                                                    |               |  |                       |                 |  |
|                                                                                                    |               |  |                       |                 |  |
|                                                                                                    |               |  |                       |                 |  |
|                                                                                                    |               |  |                       |                 |  |
|                                                                                                    |               |  |                       |                 |  |
|                                                                                                    |               |  |                       |                 |  |
|                                                                                                    |               |  |                       |                 |  |
|                                                                                                    |               |  |                       |                 |  |
|                                                                                                    |               |  |                       |                 |  |

*Table 7-8: Sensor enable/disable commands for Shimmer3*

<span id="page-21-0"></span>**Note:** To enable the ExG Test Signal to verify the correct operation of the *Shimmer3 ECG* or EMG module, see the ECG User Guide or the EMG User Guide, available on our [website](http://www.shimmersensing.com/support/wireless-sensor-networks-documentation/category/12)<sup>6</sup>.

Certain combinations of sensors cannot be enabled simultaneously due to hardware or firmware restrictions. A table listing the *Shimmer3* sensor conflicts is given in [Table 9-6](#page-40-1) in Appendi[x 9.2.](#page-40-0)

 $\overline{a}$ 

<sup>6</sup> <http://www.shimmersensing.com/support/wireless-sensor-networks-documentation/category/12>

#### Copyright © Shimmer 2018 LogAndStream for Shimmer3<br>
Realtime Technologies Ltd

Contact Contact Contact Contact Contact Contact Contact Contact Contact Contact Contact Contact Contact Contact Contact Contact Contact Contact Realtime Technologies Ltd **Chimical Firmware User Manual** All rights reserved **Rev 0.11a**

#### <span id="page-22-0"></span>**7.2.3. Sensor parameters**

See *[Table 7-9](#page-23-0)* for sensor configuration parameters and corresponding configuration file commands.

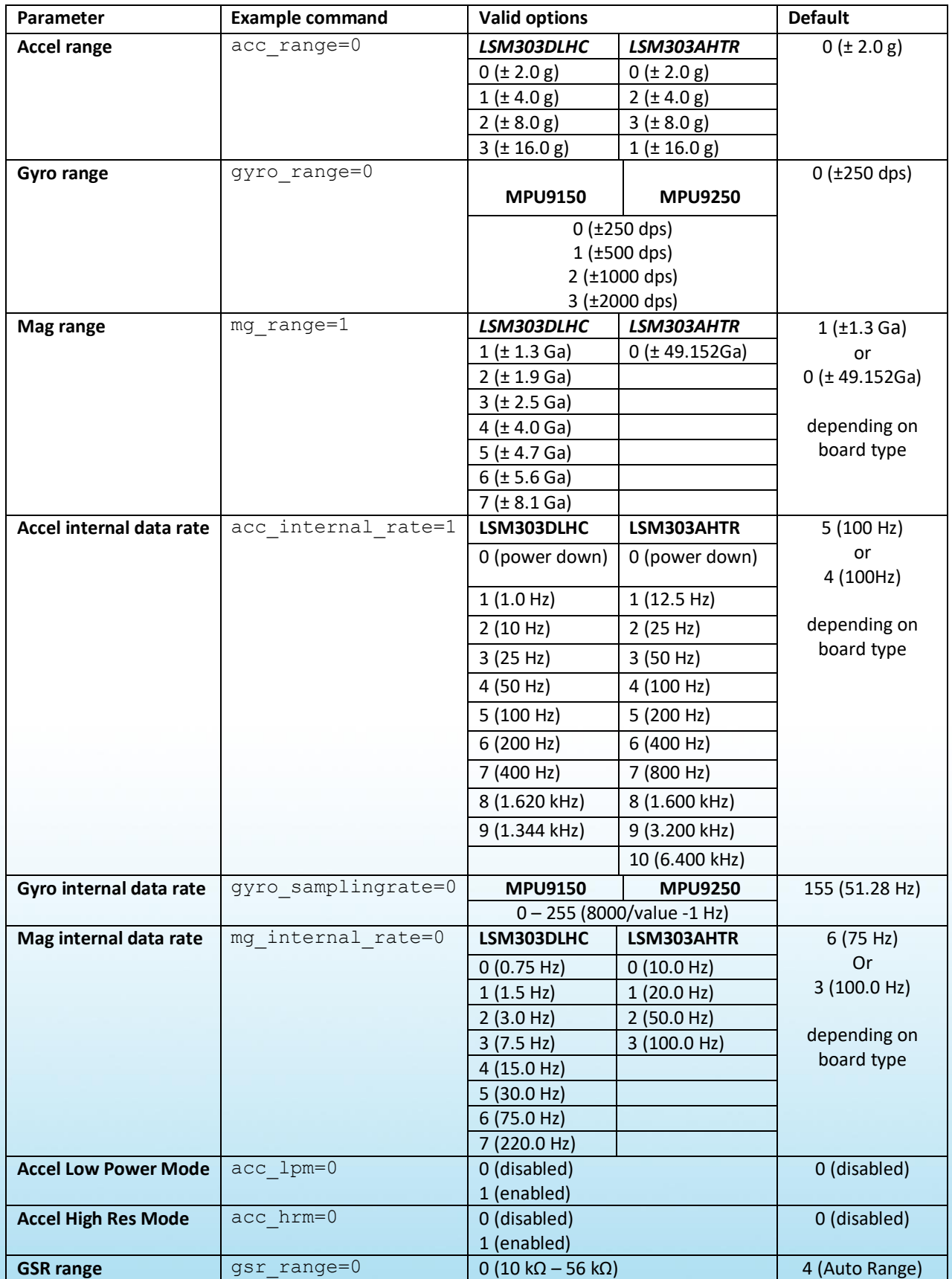

#### Copyright © Shimmer 2018 LogAndStream for Shimmer3<br>
Realtime Technologies Ltd

Contact Contact Contact Contact Contact Contact Contact Contact Contact Contact Contact Contact Contact Contact Contact Contact Contact Contact Realtime Technologies Ltd **Chimical Firmware User Manual** All rights reserved **Rev 0.11a**

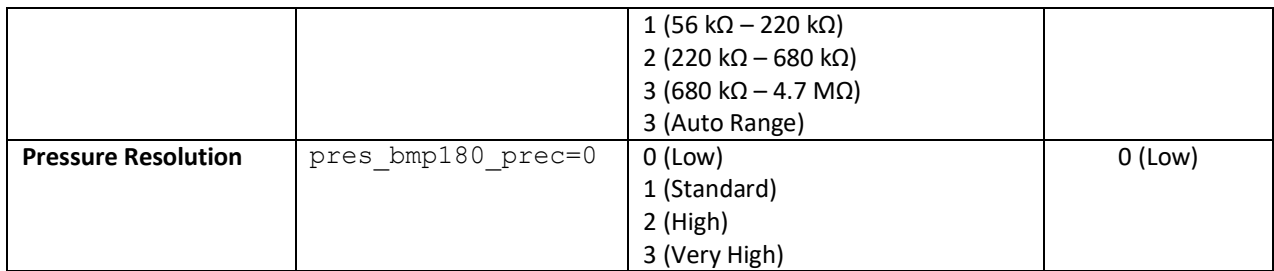

*Table 7-9: Sampling configuration options for Shimmer3*

<span id="page-23-0"></span>**Note:** See *ECG User Guide* or *EMG User Guide* for ExG gain and rate settings.

### **7.2.4. Experiment settings**

In addition to the sensor-specific parameters listed in the previous subsections, configuration parameters for an experiment or data collection can be configured using the commands in *[Table](#page-24-0)  [7-10](#page-24-0)*. Further details describing these parameters are provided below the table.

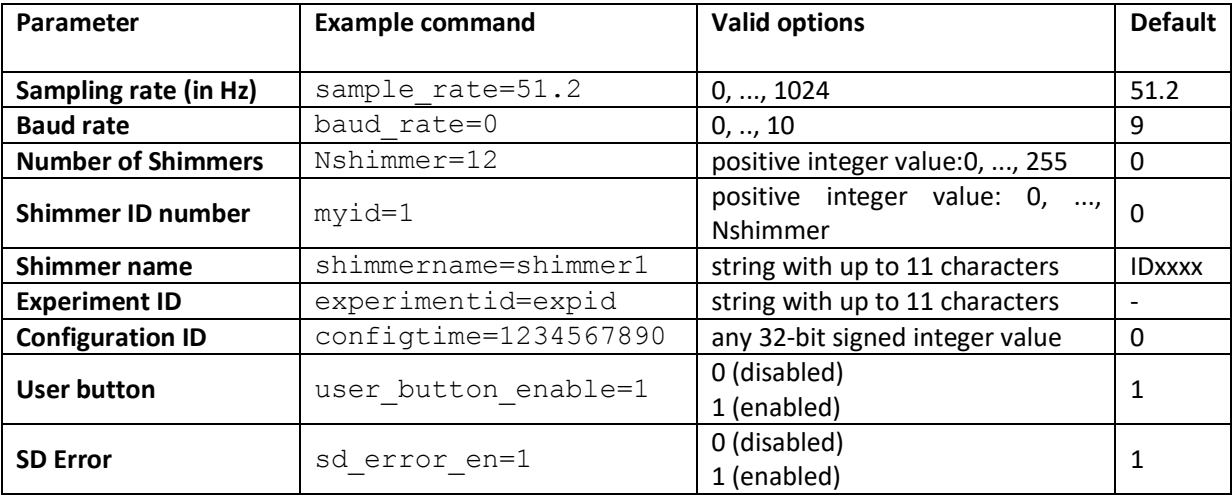

*Table 7-10: Logging configuration options.*

<span id="page-24-0"></span>The *Sampling rate* is the frequency at which sampling should be performed. It should be noted that the actual sampling rate may not be exactly equal to this parameter because the firmware requires the sampling period to be an integer multiple of 1/32768 s. For example, a desired sampling frequency of 500 Hz requires a sampling period of 2 ms which is equal to 65.536\*(1/32768) s. In the firmware, this sampling period will be rounded up to 66\*(1/32768) = 2.014 ms, so the true sampling rate will be 496.48 Hz. The actual sampling rate that will be used (*True Fs*) can be calculated from the specified sampling rate (*Fs*) using the following formula:

*True Fs* = 32768/(round(32768/*Fs*))

where the round() function means rounding to the nearest integer.

The *Baud rate* setting stores the baud rate at which the Shimmer's microcontroller communicates with the on-board Bluetooth module and consequently, determines the rate at which data can be communicated to a host device. The allowable values are listed in *[Table 9-4](#page-38-0)*.

*Number of Shimmers* and *Shimmer ID number* are used to describe the total number of Shimmers in an experiment and the ID number of each individual Shimmer. These parameters do not have any explicit function in firmware.

The *Shimmer name* parameter allows the user to specify a meaningful name for each device. It is used by the firmware to name the data directories on the SD card. For more information on the directory structure, see Sectio[n 8.1.](#page-29-1)

The *Experiment ID* parameter allows the user to specify a meaningful name for an experiment. It is used by the firmware to name the data directories on the SD card. For more information on the directory structure, see Section [8.1.](#page-29-1)

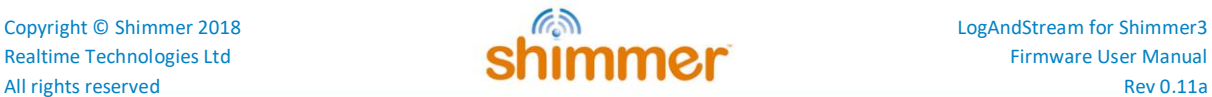

The *Configuration ID* is a numeric identifier for the experiment. It typically refers to the date and/or time at which the configuration file was created (but users may choose any valid numeric value that is meaningful to them<sup>7</sup>). It is appended to the experiment ID name in the data directories to allow the user to identify different experiments in the case that the same experiment ID name is used multiple times. It is vital that this parameter is equal for all Shimmers in the experiment if synchronisation or single-touch start is enabled.

The *User button* refers to the button on the baseboard which is accessible by pressing the circular orange button on the *Shimmer3* enclosure. If the button is enabled, then logging will begin when the user button is pressed. Logging will finish when any one of the following happens: the user button is pressed again; the Shimmer battery runs out; the Shimmer is placed on the *Shimmer Dock*.

The **SD Error** is a flag (introduced in LogAndStream\_v0.9.0) which enables/disables the SD-error LED sequence (red/yellow) which flashes should the Shimmer have issues accessing the SD card or if there is no SD card present.

25

 $\overline{\phantom{a}}$ 

<sup>7</sup> Note that using a value other than the *Configuration ID* automatically generated by Shimmer software applications will likely cause some confusion if the logged data is subsequently imported into Shimmer software, like *Consensys*, which assume that the value is related to the configuration date and time.

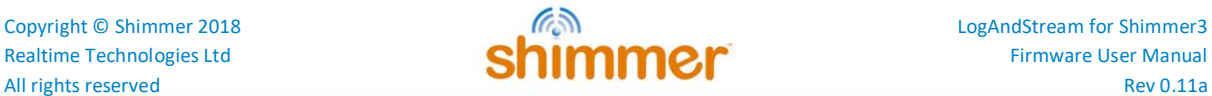

## <span id="page-26-0"></span>**7.3. Calibration parameters**

Calibration information bytes, including the calibration parameters and the timestamp when the sensors are calibrated, are not used in this firmware image to provide calibrated data, but they are saved in the configuration header of the raw data files on the microSD card. This is so that the data can be calibrated after data collection.

#### <span id="page-26-1"></span>**7.3.1. Providing calibration information**

As with configuration parameters, there are a number of ways to provide calibration information in *LogAndStream* firmware. The recommended method is to use the *Shimmer 9DoF Calibration* application, as outlined below.

#### *Writing calibration information to InfoMem via Bluetooth*

The recommended method of writing the calibration information to the Shimmer is to program the device with the latest *LogAndStream* firmware and perform calibration using the *Shimmer 9DoF*  Calibration application, which can be downloaded from the Shimmer [website](http://www.shimmersensing.com/support/wireless-sensor-networks-download/category/21)<sup>8</sup>. Assuming that LogAndStream firmware is programmed on the devices during calibration<sup>9</sup>, the new calibration information will automatically be written to appropriate files on the SD card, following the file structure outlined later in this section.

#### *Writing calibration information to file*

Users should note that this is not a recommended method of providing calibration parameters for the Shimmer when using *LogAndStream v0.4.0*.

To supply calibration information by file, the user should create a folder called "Calibration" or "calibration" in the top-level SD card directory and should save the calibration file within that folder. The format of the file should match the output given by the *Shimmer 9DoF Calibration* application's "Save to file" function.

Since *LogAndStream v0.7.0* and later the Shimmer firmware uses a new format of calibration file, called the "Calibration Dump". This file stores all calibration information, including all ranges of all kinematic sensors, in the same file in hex format. The file name is "calib\_xxxx" where xxxx is the BT Radio ID of the Shimmer device (located on the sticker on the back of the Shimmer). Backwards compatibility has NOT been included, i.e. the users have to re-calibrate the shimmers before the new calibration system can be functional.

Calibration information is read from the calibration folder or from the InfoMem according to the following:

 If the calibration dump file is available, the firmware will read the calibration information from the file, and update the RAM, the InfoMem and the configuration header.

26

 $\overline{\phantom{a}}$ 

<sup>&</sup>lt;sup>8</sup> [www.shimmersensing.com/support/wireless-sensor-networks-download/category/21](file://shimmer-server/shimmer/Applications%20Team/Firmware/User%20Manuals/SDLog/Shimmer3/www.shimmersensing.com/support/wireless-sensor-networks-download/category/21)

<sup>9</sup> If an earlier version of *LogAndStream* firmware is programmed on the Shimmer during calibration, the calibration parameters will likely be lost during reprogramming with *LogAndStream* firmware. This situation should be avoided at all times.

- If the calibration dump file is not available, the firmware will generate a default calibration dump in the RAM. If the InfoMem is available, the firmware will replace the corresponding ranges of the sensors in the RAM with the InfoMem values. Then the firmware will create a new calibration dump file "calibration\calib\_xxxx" and update the configuration header with the RAM values.
- If when the shimmer is docked and the user send new calibration information via Bluetooth, the firmware updates the RAM, the InfoMem and the configuration header with the new information. When the shimmer is undocked, the firmware updates the calibration dump file with these parameters. Please note that if the shimmer is powered off before undocked, the received new calibration information will be lost, and thus, the calibration dump file will not be updated in such case.

The calibration timestamp will be all 0 when default, the calibration parameters are given in *[Table](#page-28-0)  [7-11](#page-28-0)*.

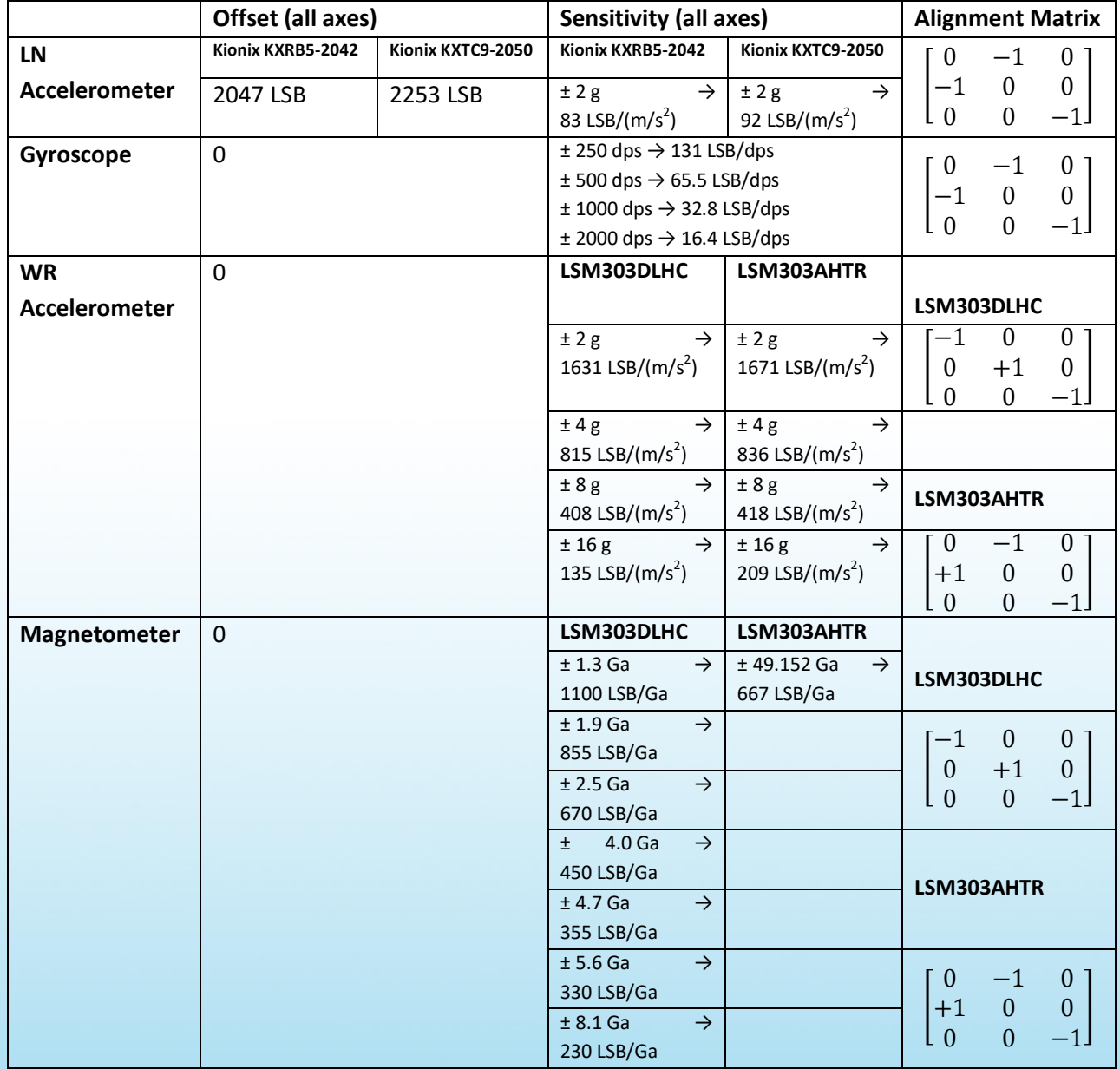

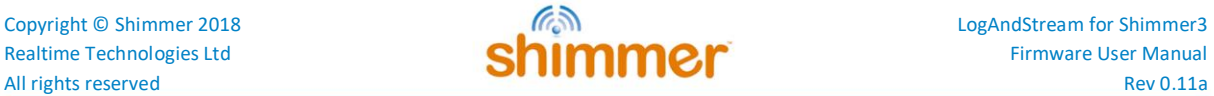

#### <span id="page-28-0"></span>*Table 7-11 Default calibration parameters set in firmware if no available calibration information*

The following briefly introduces the structure of the calibration dump file. A default calibration dump file is of 538 bytes for *LogAndStream,* the included ranges of sensors follow the sequence in *Table 7-12*. The file structure supports more calibration parameters if necessary. The structure of the calibration dump file is shown as in *[Table 7-13](#page-28-1)*. The first two bytes are the Total\_Length bytes. This length is the total data length except the "Total\_Length" itself. i.e. if the file is 538 bytes long, including the first two Total\_Length bytes and 536 data bytes, then there should be Total\_Length=536 in this case. Following the Total\_Length bytes are 8 version info bytes. The sensor calibration timestamp and parameters per range are stored after the first 10 bytes in sequence.

| <b>Byte</b>    | content         |               |                  |  |  |
|----------------|-----------------|---------------|------------------|--|--|
| 0              | sys info        | Total_Length  | Isb              |  |  |
| $\mathbf{1}$   |                 |               | msb              |  |  |
| $\overline{2}$ |                 | Version Info  | hw id Isb        |  |  |
| 3              |                 | (8 bytes)     | hw id msb        |  |  |
| 4              |                 |               | fw id Isb        |  |  |
| 5              |                 |               | fw id msb        |  |  |
| 6              |                 |               | fw_ver_major_lsb |  |  |
| $\overline{7}$ |                 |               | fw_ver_major_msb |  |  |
| 8              |                 |               | fw_ver_minor     |  |  |
| 9              |                 |               | fw_ver_internal  |  |  |
| 10             | sensor1, range1 | sensor ID     | Isb              |  |  |
| 11             |                 |               | msb              |  |  |
| 12             |                 | range         |                  |  |  |
| 13             |                 | Length=21     |                  |  |  |
| 14             |                 | Timestamp     | Isb              |  |  |
|                |                 | (8 bytes)     | $\cdots$         |  |  |
| 21             |                 |               | msb              |  |  |
| 22             |                 | parameters    | Byte 1           |  |  |
| 23             |                 | (21 bytes for | Byte 2           |  |  |
|                |                 | example)      |                  |  |  |
| 42             |                 |               | Byte 21          |  |  |
| 43             | sensor1, range2 | sensor ID     | Isb              |  |  |
| 44             |                 | (2 bytes)     | msb              |  |  |
| 45             |                 | range         |                  |  |  |
|                |                 |               |                  |  |  |

<span id="page-28-1"></span>*Table 7-13 Calibration Dump file structure*

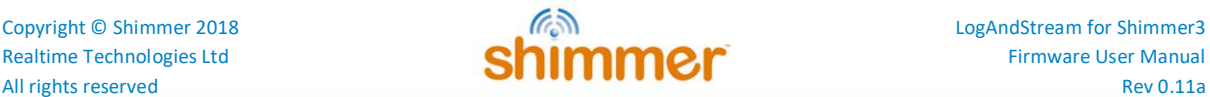

## <span id="page-29-0"></span>**8. Reading the SD card Data**

It is recommended that the *Consensys* software (available from the Shimmer *website*<sup>1</sup>) be used to read the data from the SD card. However, using the following guidelines, the user may use their platform of choice to read and parse the data.

## <span id="page-29-1"></span>**8.1. SD card directory structure**

The data directory structure on the SD card is as follows:

- A folder called "*data*" is created by the firmware in the SD card top-level directory if it does not already exist.
- A subfolder is created within the *data* folder each time a new "*experiment id*" is encountered in the *sdlog.cfg* file (default is "*default\_exp*").
- A new subfolder is created within the appropriate experiment folder each time logging starts. The naming convention for this folder is the Shimmer name specified in the *sdlog.cfg* file (default is the abbreviated form of the *Shimmer3* id number (e.g. *IDbf5e*)), followed by a three digit number which is sequentially incremented at new logging session.

For example, the first time a *Shimmer3* with name "*device1*" in experiment "*experiment1*" logs data to the SD card, it will create the folder *data/experiment\_\*/device1-000/*. The next time it stops and subsequently restarts logging, it will create *data/experiment\_\*/device1- 001/*, *etc.* The \* in the filename represents the time-code at which the Shimmer was last configured through *ConsensysBASIC, ConsensysPRO* or *ShimmerCapture*.

 Within this subfolder, data is logged in files which are named sequentially with a three digit number indicating the order of logging, starting with *000*. The file is closed after 1 hour of continuous data logging and a new file is opened in the same subfolder, such that the second file is called *001* and so on. The last file is closed when logging stops and a new file (in a different folder) is created the next time logging begins.

## <span id="page-29-2"></span>**8.2. Parsing the raw data file**

#### **8.2.1. Raw data file configuration header**

Each RAW data file (e.g. *data/experiment1/device1-000/000*), begins with a header which contains the *Shimmer3* configuration information. The structure of this header is outlined in the tables below, where each row of each table represents one byte and the individual bits are separated, where appropriate, depending on whether each bit represents an independent binary value or the entire byte contains a single value. Empty cells and cells with constant values represent bits that are reserved for future use. For *Shimmer3*, there are a total 256 bytes in the header.

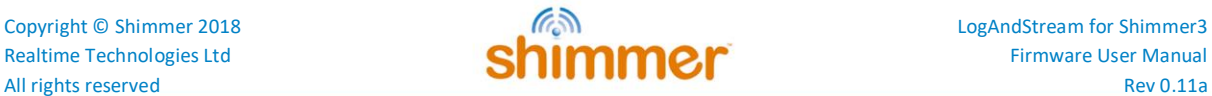

#### *Byte # 0 – 9: Enabled Sensors*

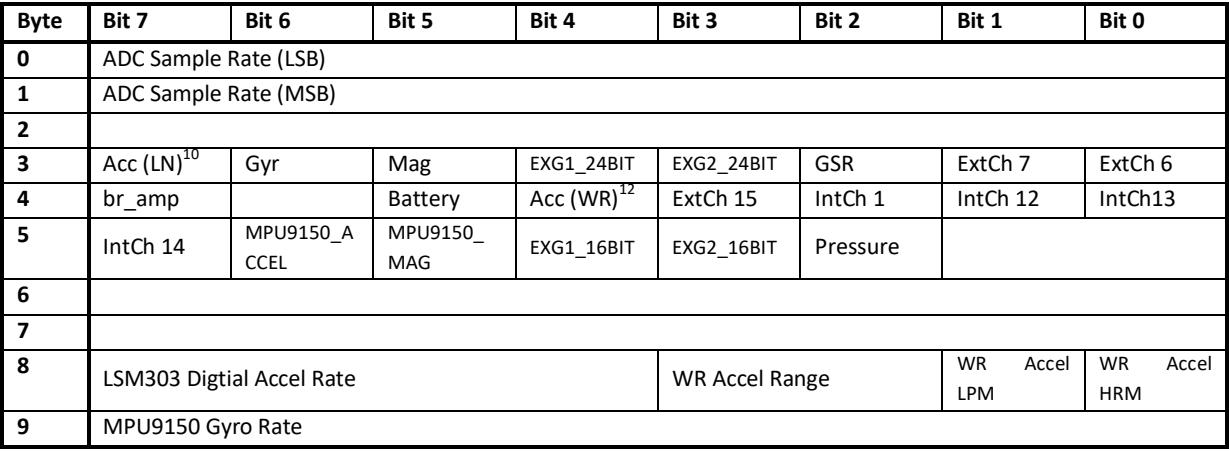

#### *Byte # 10 – 19: Trial Configuration*

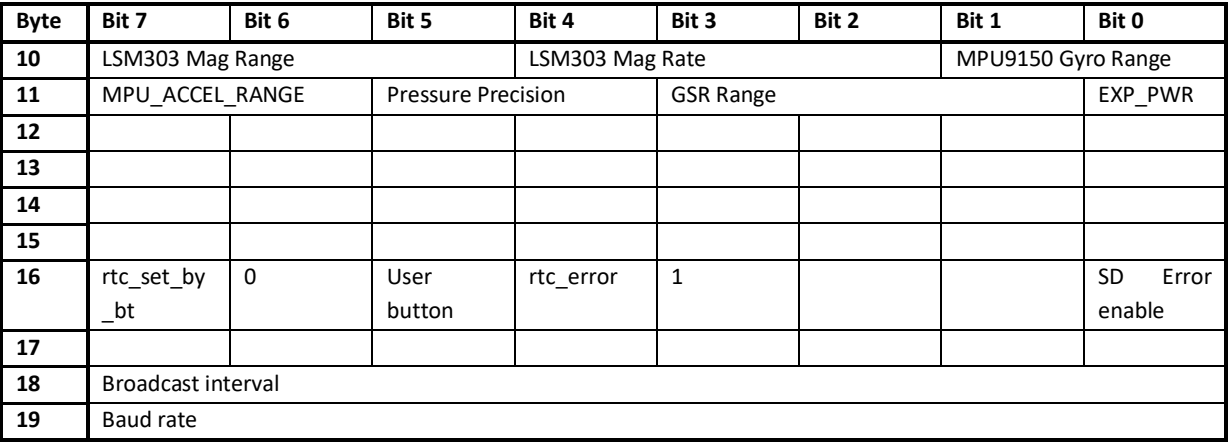

#### *Byte # 20 – 29: Not applicable to LogAndStream*

#### *Byte # 30 – 39: Firmware and Shimmer Parameters*

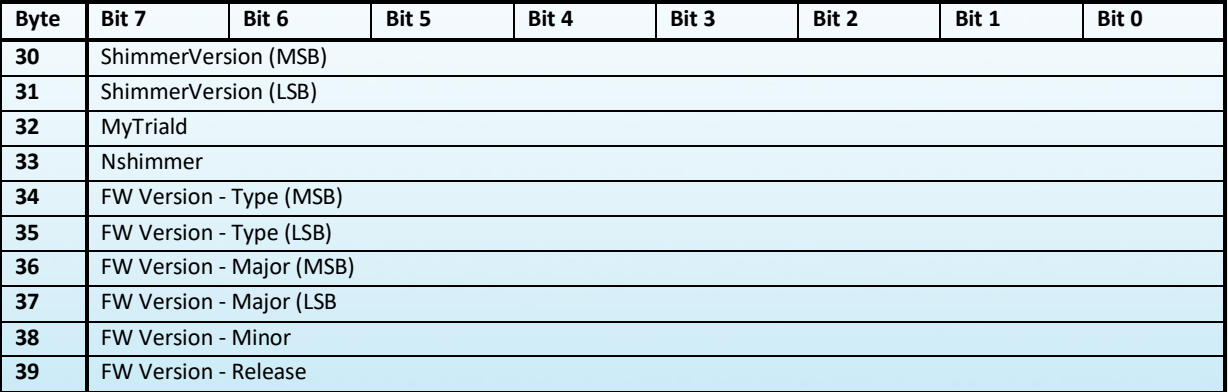

30

 $\overline{\phantom{a}}$ 

<sup>10</sup> There are multiple accelerometers on the *Shimmer3 mainboard*. The low noise (LN) analog accelerometer on the KXRB5-2042 chip is enabled via Byte 3, Bit 7 (Acc (LN)), whilst the wide range digital accelerometer on the LSM303DLHC chip is enabled via Byte 4, Bit 4 (Acc (WR)).

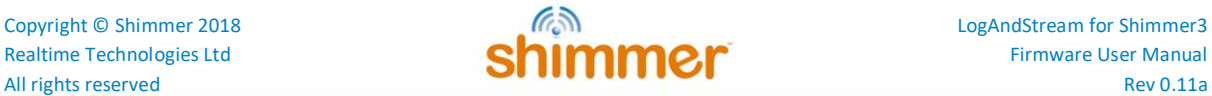

*The Shimmer Version* indicates the hardware version for which the code was compiled. S*himmer3* is denoted by *3*. The *FW Version* bytes define the firmware version. The *Type* field will always be 3 for *LogAndStream* firmware images. *Major* and *Minor* versions are indicated by a two- and one-byte value, respectively (*e.g.*, for *LogAndStream v1.0*, *Major* = 1 and *Minor* = 0). The *Release* field can be ignored by users; it will have a value of 0.

#### *Byte # 40: Derived Sensors*

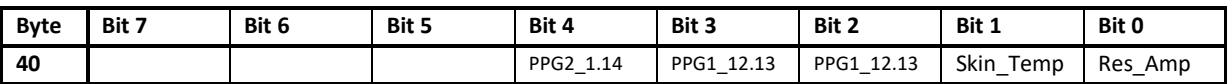

Used to enable derived sensors from the native Shimmer sensors *in Shimmer data acquisition software applications, specifically* Consensys*.*

#### *Byte # 41 – 43: Reserved for future use*

#### *Byte # 44 – 51: Real Time Clock Difference*

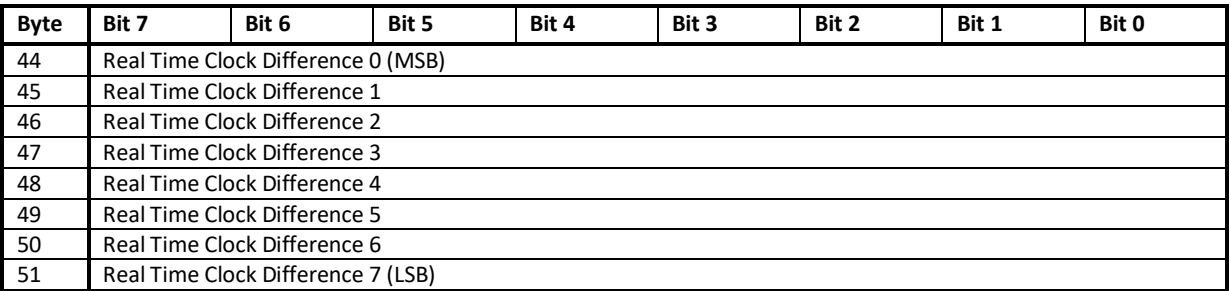

This value is the difference between the local PC time (using Unix epoch) and the time on the Shimmer internal clock. It is used primarily to enable real world timestamps in Shimmer data acquisition software applications, like *Consensys*. See Section [6.2](#page-9-0) for more information.

#### *Byte # 52 - 55: Configuration Time*

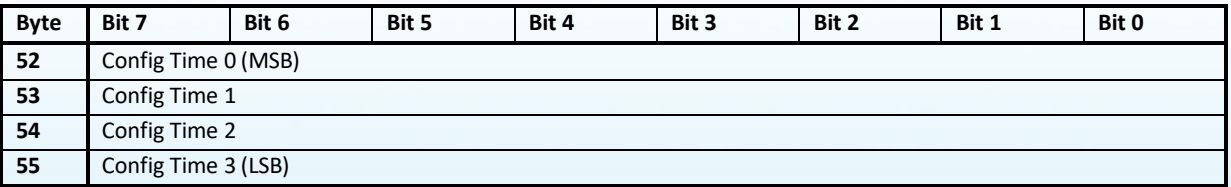

This value comes from the *Configuration ID* parameter from Section [7.2.3.](#page-22-0)

#### *Byte # 56-76: ExG Configuration*

For *Shimmer3*, these parameters refer to the ExG module which is made up of two ADS1292R chips.

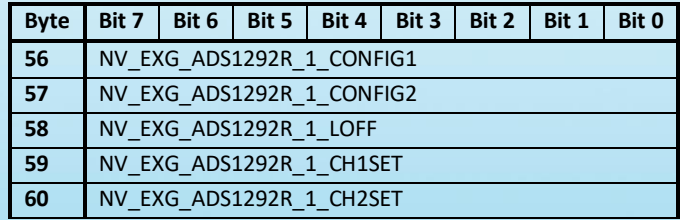

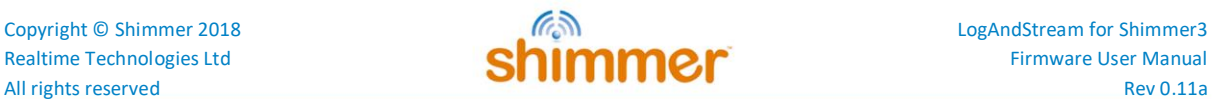

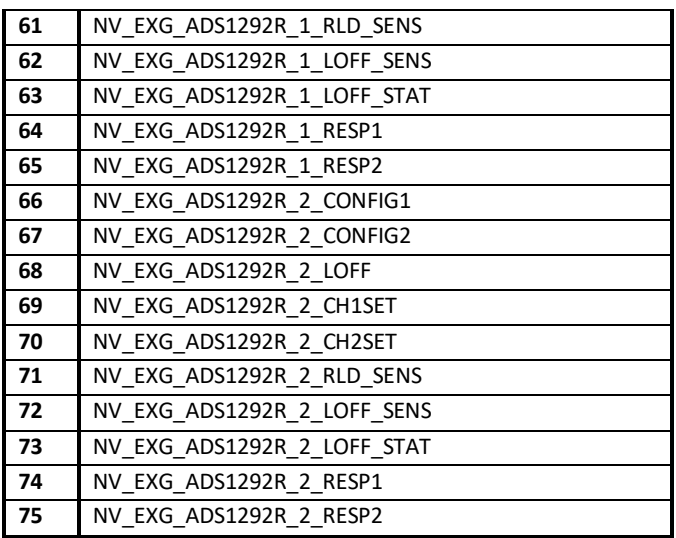

#### *Byte # 76-181: Calibration parameters*

Bytes 76 to 181 store the calibration data for individual *Shimmer3* sensors. These parameters are used to calibrate the RAW data during post-experimentation analysis. The layout and description of these bytes can be found in the Appendix section of this document (*i.e.*, Section [9.4\)](#page-43-0).

#### *Byte # 182-213: Calibration Timestamps*

Calibration Timestamps was a new feature introduced in v0.7.0.

Bytes 182 to 213 store the calibration timestamps for individual *Shimmer3* sensors. Such timestamps are used to calibrate the RAW data during post-experimentation analysis. The layout and description of these bytes can be found in the Appendix section of this document (*i.e.*, Section [9.4\)](#page-43-0).

#### *Byte # 214-216: Daughter Card ID bytes*

Daughter Card ID bytes were a new feature introduced in v0.7.0.

Bytes 214 to 216 store the Daughter Card ID bytes. These three bytes are read from the daughter card, representing the version numbers of the card. If no expansion cards are appended to the Shimmer3 unit, the values of these three bytes are 0xFF.

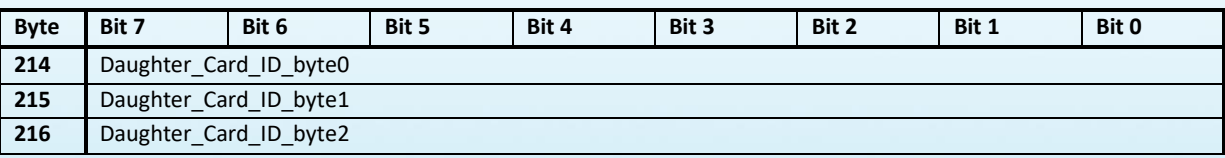

#### *Byte # 217 - 250: Reserved for future use*

#### **8.2.2. Initial Timestamp**

Immediately after the configuration header, there is a 5-byte timestamp, whose value is the time on the local *Shimmer3* clock (in units of ticks of the 32 kHz clock) when the first sample in that file was recorded.

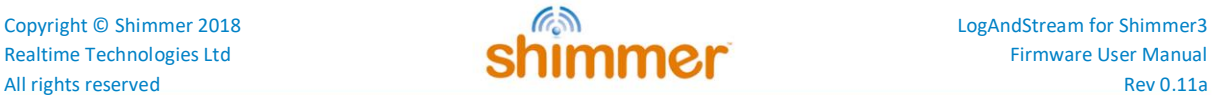

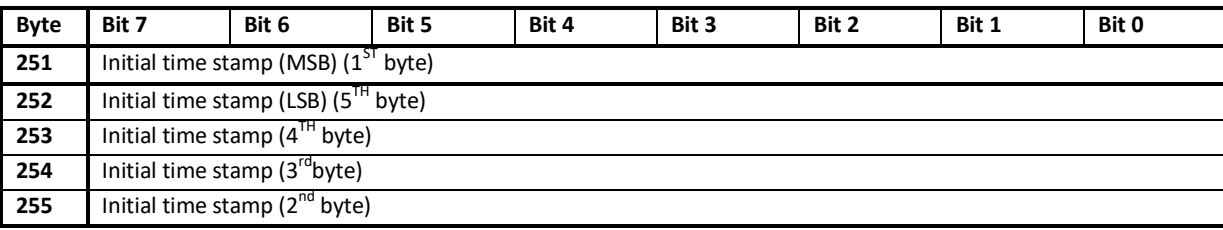

#### **8.2.3. Raw data file format**

Following these 256 bytes, the logged sensor data begins (i.e. at the 257<sup>th</sup> byte in the file). The data is written in blocks of up to 512 bytes. These blocks are continuously written until data has been logged to a given file for one hour, at which time the current file is closed and a new file is opened, with the same format as the current one (i.e. the configuration header is repeated in every file).

The exact number of bytes per block and the interpretation of those bytes of data depend on the enabled sensors. The total number of bytes written per block, *Bp*, is given by:

$$
Bp = N \times (Bs + 3)
$$

where:

*Bs* = *Nc3* \* 3 + *Nc2* \* 2 + *Nc1*, is the number of bytes per sample, which depends on the number of 3byte channels (*Nc3*), number of 2byte channels (*Nc2*) and the number of 1-byte channels (*Nc1*) required by the enabled sensors;

 $N =$  floor(512/(*Bs* + 3)), is the integer number of samples per block, with a buffer of 512 bytes and the extra 3 bytes per sample are the 24-bit (16-bit in LogAndStream v0.5.0 or earlier) timestamps from the *Shimmer3*'s local 32 kHz clock.

All of the bytes in the block are interleaved local 24-bit (16-bit in LogAndStream v0.5.0 or earlier) timestamps and the associated sensor samples. For example, with the accelerometer and the gyroscope enabled, there are three 2-byte channels for the accelerometer and three 2-byte channels for the gyroscope in each sample and the data would be as shown in the following table until a total of Bp = 510 bytes is reached (Bs = 12; N = floor( $(512)/(12 + 3)$ ) = 34).

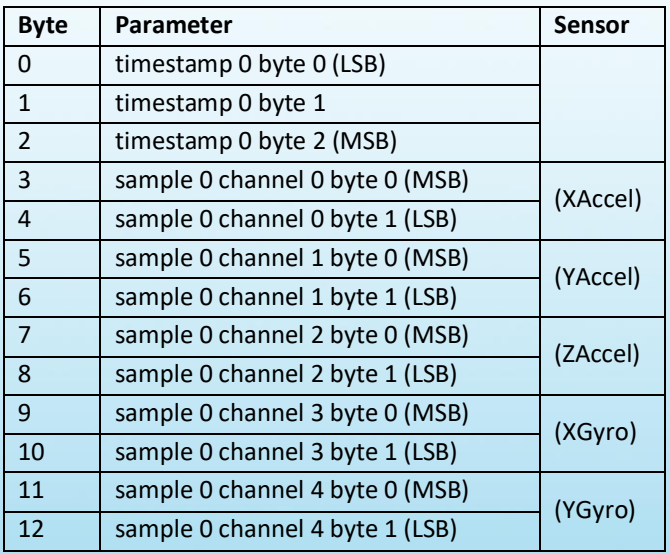

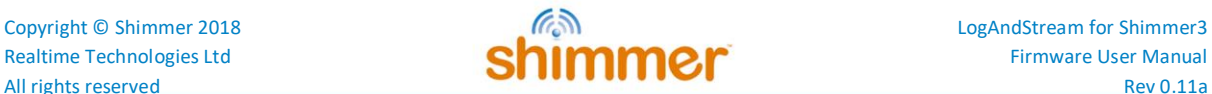

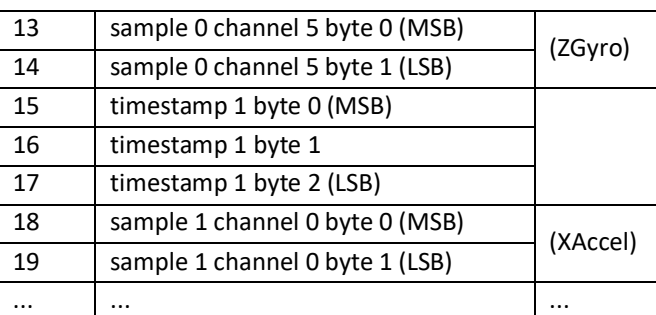

*Table 8-1 - Example of the raw data format for a file stored to the SD card of a Shimmer3.*

In *LogAndStream v0.5.0* or earlier the Shimmer timestamp channel was only two bytes (16-bit)

#### *Order of raw data channels*

The order in which the sensors appear in the data channels depends on which sensors are enabled. The firmware will assign the channels in the order outlined in [Table 8-2](#page-35-2) (top to bottom). Note that "Accel (LN)" refers to the low noise accelerometer, whilst "Accel (WR)" refers to the wide range accelerometer. The number of channels per sensor is listed beside the channel name. The endianess of the bytes for each channel is also specified.

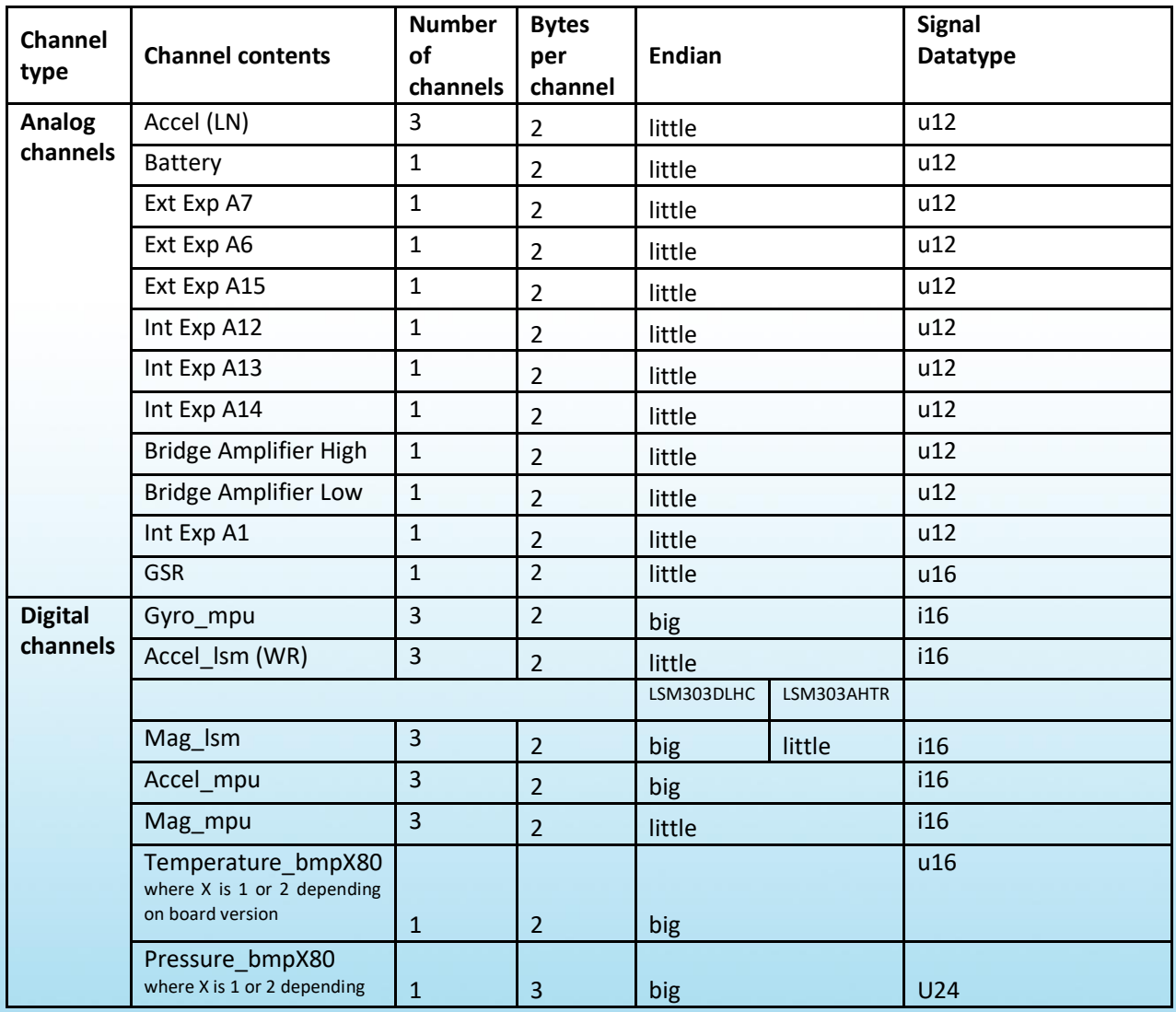

34

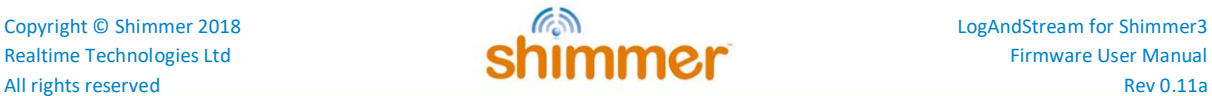

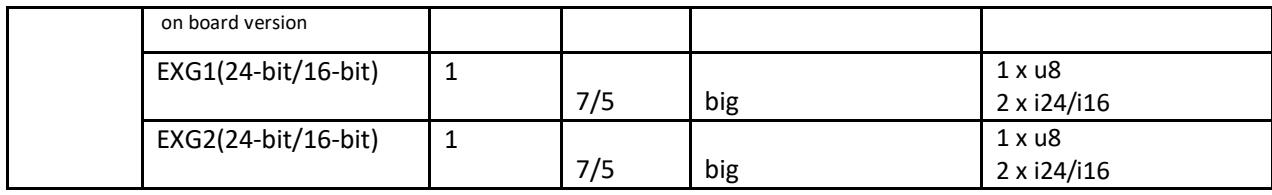

*Table 8-2 - Order of data channels for Shimmer3 (top to bottom).*

## <span id="page-35-2"></span><span id="page-35-0"></span>**9. Appendices**

## <span id="page-35-1"></span>**9.1. InfoMem contents**

The information in this section applies to *LogAndStream Firmware v0.4.0* (or later) only. Note that some of the parameters described (e.g. those related to synchronisation) do not apply to *LogAndStream Firmware* but are included for completeness.

The configuration and calibration parameter values are stored by the *Shimmer3* in the InfoMem, which is the part of the *Shimmer3* memory that survives a reset or power cycle but is overwritten when the *Shimmer3* is reprogrammed. The format of the configuration data stored in InfoMem is as follows:

| <b>InfoMem Byte</b> | <b>Contents</b>                                          |
|---------------------|----------------------------------------------------------|
| $0 - 1$             | Sampling rate                                            |
| $\overline{2}$      | <b>Buffer size</b>                                       |
| $3 - 5$             | Selected sensors                                         |
| $6 - 9$             | Config bytes (Allows for 56 individual boolean settings) |
| $10 - 29$           | ExG configuration bytes                                  |
| 30                  | <b>Bluetooth Communication baud rate</b>                 |
| $31 - 33$           | Derived Channels                                         |
| $34 - 54$           | Low Noise Accelerometer calibration values               |
| $55 - 75$           | Gyroscope calibration values                             |
| 76 - 96             | Magnetometer calibration values                          |
| $97 - 117$          | Wide Range Accelerometer calibration values              |
| $118 - 127$         | Reserved for future use                                  |
| 128 - 129           | <b>MPL</b> sensors                                       |
| $130 - 132$         | MPL config bytes                                         |
| $133 - 153$         | MPL Accelerometer calibration values                     |
| 154 - 174           | MPL Magnetometer calibration values                      |
| 175 - 186           | MPL Gyroscope calibration values                         |
| 187 - 229           | SD Logging configuration parameters                      |
| 230                 | InfoMem contents changed flags                           |
| $256 - 381$         | Slave Node IDs                                           |

*Table 9-1 InfoMem layout overview.*

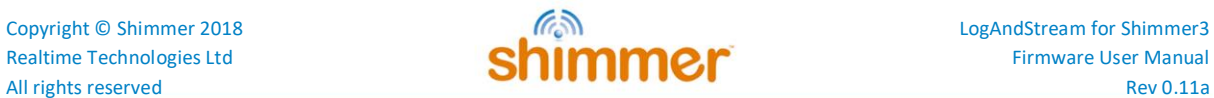

### *Selected Sensors - InfoMem Bytes 3 to 5*

The *Selected sensors* bytes have a single bit assigned to each sensor as follows:

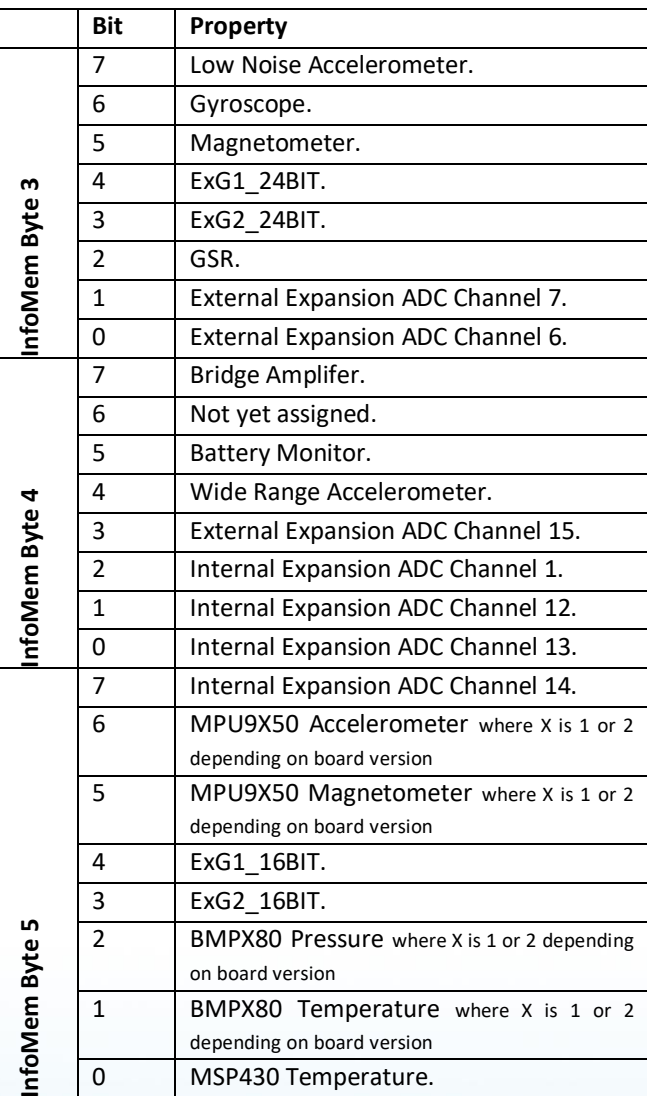

*Table 9-2 Selected Sensor Bytes*

#### *Sensor Config Bytes - InfoMem Bytes 6 to 9*

The *Sensor Config bytes* contain the following parameters:

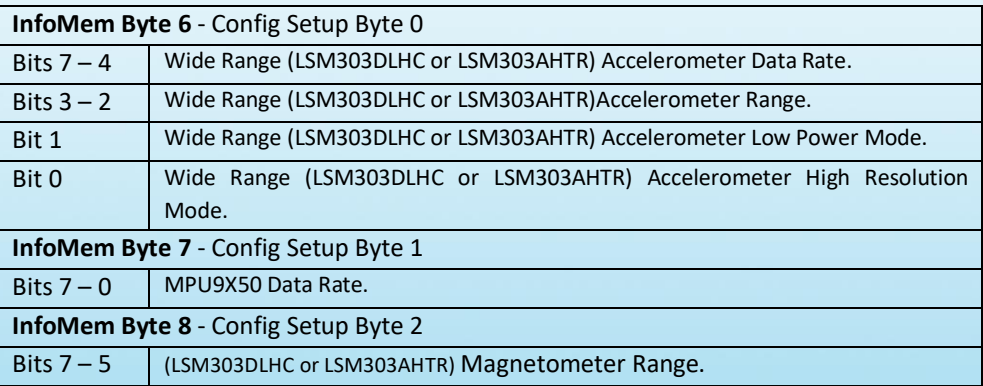

36

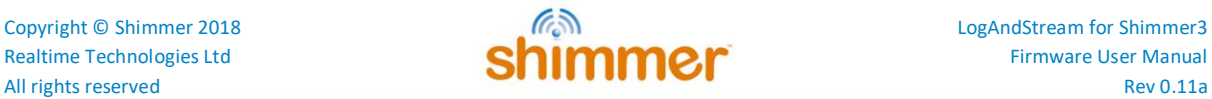

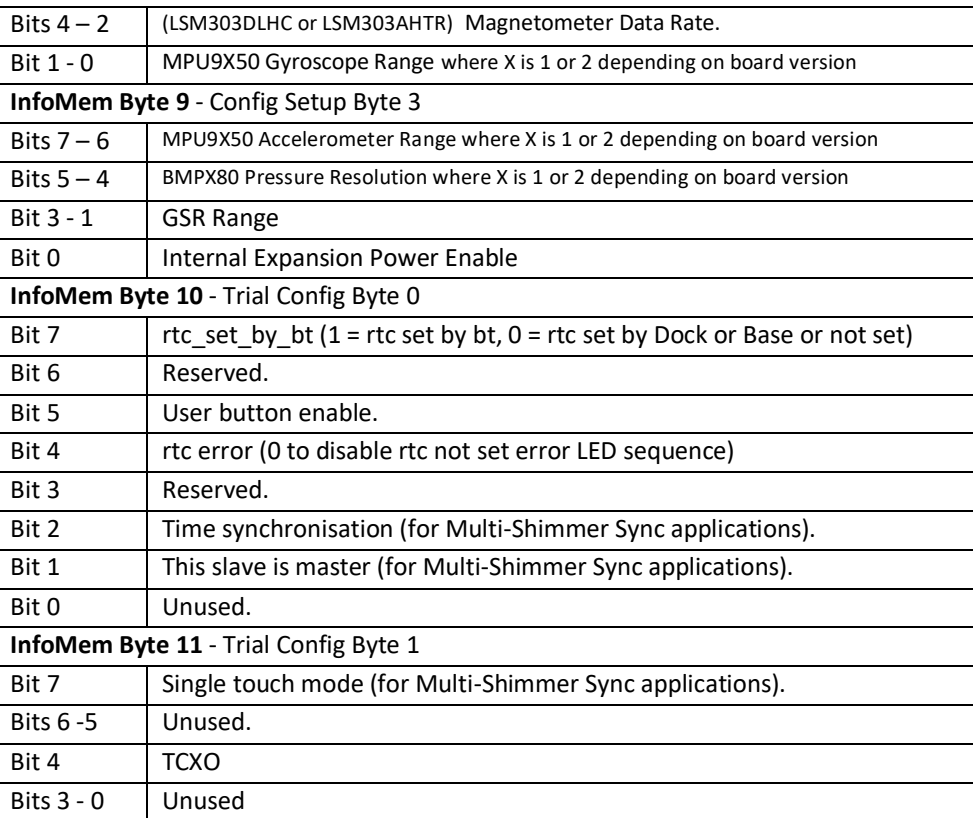

*Table 9-3 Sensor Config bytes*

#### *ExG Configuration Bytes - InfoMem Bytes 10 to 29*

These bytes store the configuration bytes which are sent to the *ECG/EMG Expansion Board* if one is connected and enabled. For detailed information on these bytes please refer to either the *ECG User Guide* or the *EMG User Guide - both of* which are available for download from the members section of the Shimmer [website](http://www.shimmersensing.com/support/wireless-sensor-networks-documentation/category/12)<sup>6</sup>[.](http://www.shimmersensing.com/support/wireless-sensor-networks-documentation/category/12)

#### *BT Communication Baud Rate - InfoMem Byte 30*

This byte stores the baud rate at which the Shimmer's microcontroller communicates with the on-board Bluetooth module and consequently, back to a base device. There are 11 allowable options, as listed in [Table 9-4:](#page-38-0)

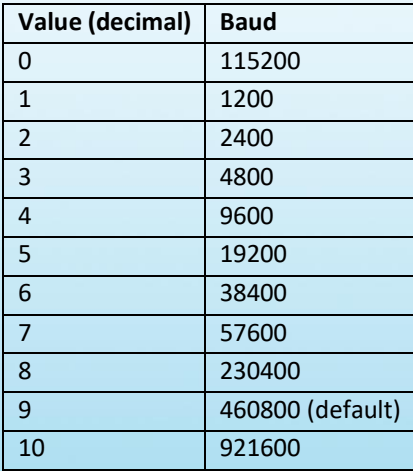

37

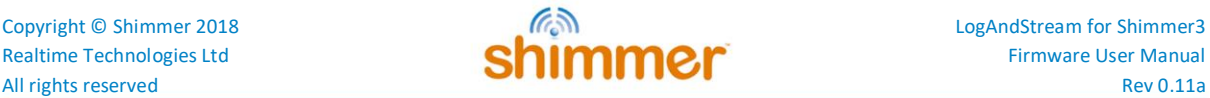

#### *Table 9-4 BT Communication Baud Rate byte options*

#### <span id="page-38-0"></span>*Derived Channels - InfoMem Bytes 31 to 33*

These bytes contain flags to indicate the type of peripheral that is attached to the analog channels. These bytes have no explicit function in firmware and are included to allow software applications, specifically *Consensys*, to correctly label the data. In custom applications, they may be used as the developer sees fit.

#### *Calibration Parameters - InfoMem Bytes 34 to 117*

The calibration parameters for the inertial measurement units (accelerometer, gyroscope and magnetometer) consist of a three-element offset bias vector, a three-element sensitivity vector and a 3x3-element alignment matrix<sup>11</sup>. The structure of these values when they are sent to/from the *Shimmer3* and stored in InfoMem is as follows:

- Each of the 3 offset bias vector values are stored as 16-bit signed integers (big endian) and are contained in bytes 0-5.
- Each of the 3 sensitivity vector values are stored as 16-bit signed integers (big endian) and are contained in bytes 6-11.
- Each of the 9 alignment matrix values are stored as 8-bit signed integers and are contained in bytes 12-20.

#### *MPL Parameters - InfoMem Bytes 118 to 186*

These bytes are not relevant for *LogAndStream* firmware.

## **InfoMem Byte 187 - 198** Shimmer name **InfoMem Byte 199 - 210** Experiment ID name **InfoMem Byte 211 - 214** Configuration time **InfoMem Byte 215** Trial ID **InfoMem Byte 216** Reserved **InfoMem Byte 217 - 218** Reserved **InfoMem Byte 219** Reserved **InfoMem Byte 220 - 221** Estimated Trial Length **InfoMem Byte 222 - 223** Maximum Trial Length **InfoMem Byte 224 - 229 | Multi-Shimmer Sync - Master Shimmer MAC address**

*SD Logging – Experiment parameters - InfoMem Bytes 187 to 229*

*Table 9-5 Experiment Settings*

#### *InfoMem contents changed flags - InfoMem Byte 230*

This byte contains the 'InfoMem changed' (bit 0) and 'calibration changed' (bit 1) flags, which indicate to the firmware that the InfoMem contents have been updated and that the new

38

 $\overline{\phantom{a}}$ 

<sup>11</sup> For a more detailed description of IMU calibration parameters, refer to the *Shimmer 9DoF Calibration User Manual* and the *Shimmer IMU User Guide*.

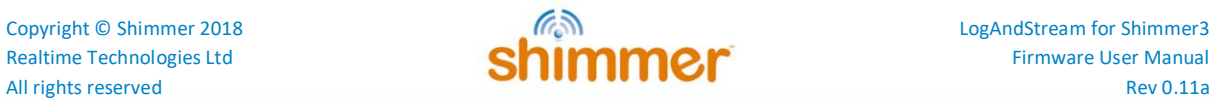

parameters should be written to the configuration file and/or the calibration files on the SD card. See Sections [7.2.1](#page-19-1) and [7.3.1](#page-26-1) for more details.

#### *Slave Node IDs - InfoMem Bytes 256 - 381*

These bytes contain the mac addresses of the slave nodes, with six (6) bytes used per node.

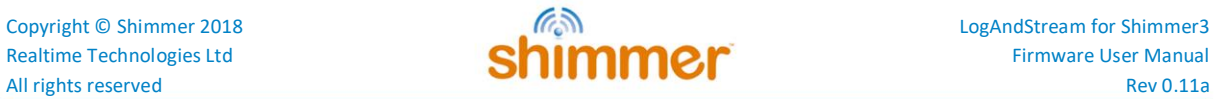

## <span id="page-40-0"></span>**9.2. Shimmer3 sensor conflicts**

The *Shimmer3* sensors conflicts are shown below in [Table 9-6.](#page-40-1) Note that all Accelerometer, Magnetometer, Gyroscope, Pressure and Vbattery sensor channels are compatible with any other sensors.

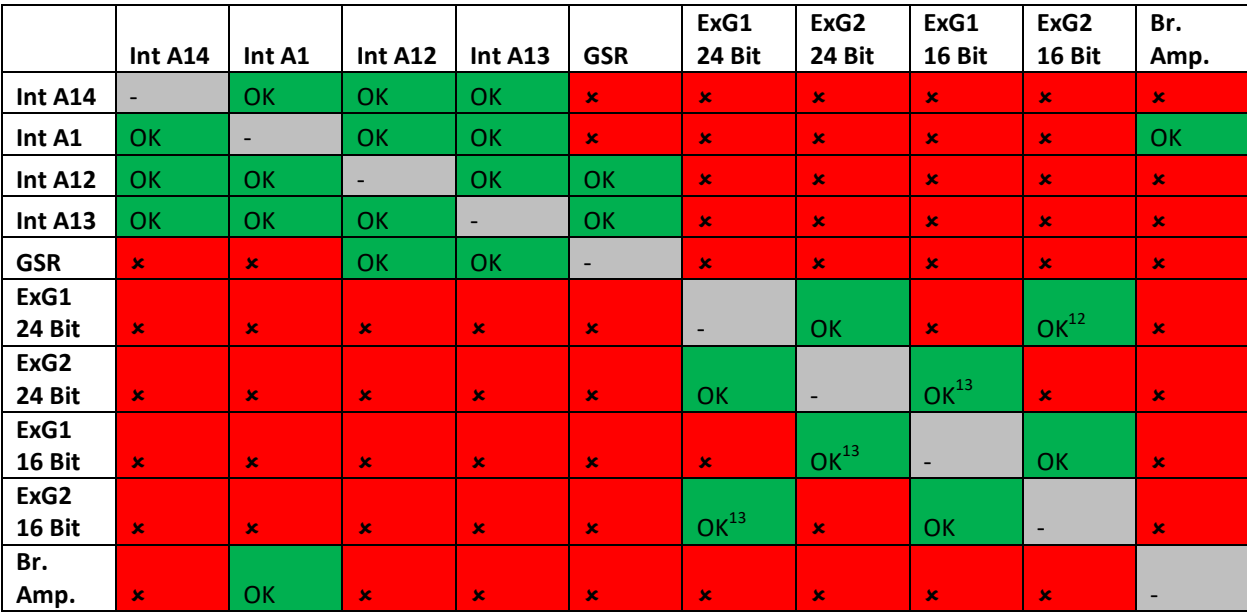

<span id="page-40-1"></span>*Table 9-6: Shimmer3 sensor conflicts.*

40

 $\overline{\phantom{a}}$ 

<sup>12</sup> Combining one ExG 24-bit channel with one ExG 16-bit channel will not cause any conflict in *SDLog* firmware but is not supported in any Shimmer software applications.

accel=1

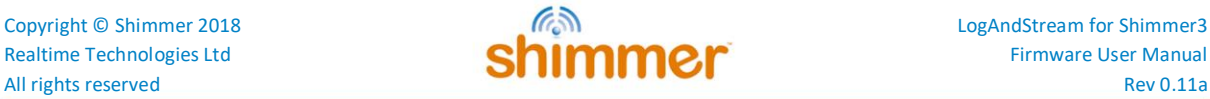

## <span id="page-41-0"></span>**9.3. Example of the Shimmer3 configuration file (sdlog.cfg)**

gyro=1  $maq=1$ exg1\_24bit=0 exg2\_24bit=0  $\arctan \frac{1}{2}$ extch7=0 extch6=0 br\_amp=0 vbat=1 accel\_d=0  $extch15=0$ intch1=0 intch12=0 intch13=0  $intch14=0$ accel\_mpu=0 mag\_mpu=0  $exq\overline{1}$  16bit=0  $exq2$ <sup>-16bit=0</sup> pres\_bmp180=0 sample\_rate=51.20 mg\_internal\_rate=6 mg range=1 acc\_internal\_rate=0 accel mpu range=0 pres\_bmp180\_prec=0  $gsr$  range=4 exp\_power=0 gyro\_range=1 gyro\_samplingrate=155 acc\_range=0 acc\_lpm=0 acc\_hrm=1 user button enable=1 rtc\_error\_enable=1 sd error enable=1 iammaster=0 sync=0 low\_battery\_autostop=0 interval=0 myid=0 Nshimmer=0 shimmername=Shimmer\_9507 experimentid=DefaultTrial configtime=1495542804 baud rate=9 derived channels=0 max\_exp\_len=0 EXG\_ADS1292R\_1\_CONFIG1=0 EXG\_ADS1292R\_1\_CONFIG2=128  $EXG$  ADS1292R 1 LOFF=16 EXG\_ADS1292R\_1\_CH1SET=0  $EXG$ ADS1292R $T$ 1 $CH2SET=0$ EXG\_ADS1292R\_1\_RLD\_SENS=0 EXG\_ADS1292R\_1\_LOFF\_SENS=0 EXG\_ADS1292R\_1\_LOFF\_STAT=0  $EXG$ ADS1292R $T$ <sup>T</sup>RESP<sup>1=2</sup> EXG\_ADS1292R\_1\_RESP2=1 EXG\_ADS1292R\_2\_CONFIG1=0 EXG\_ADS1292R\_2\_CONFIG2=128 EXG\_ADS1292R\_2\_LOFF=16  $EXG$  ADS1292R  $Z$  CH1SET=0 EXG\_ADS1292R\_2\_CH2SET=0

41

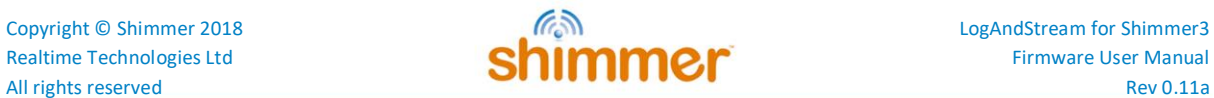

EXG\_ADS1292R\_2\_RLD\_SENS=0 EXG\_ADS1292R\_2\_LOFF\_SENS=0 EXG\_ADS1292R\_2\_LOFF\_STAT=0 EXG\_ADS1292R\_2\_RESP1=2 EXG\_ADS1292R\_2\_RESP2=1

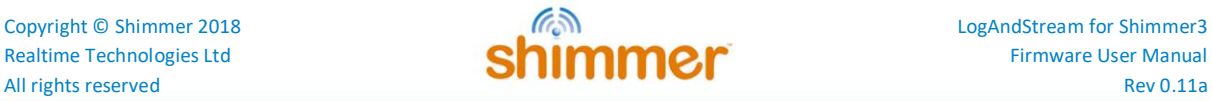

## <span id="page-43-0"></span>**9.4. SD data file configuration header - sensor calibration bytes**

#### *Byte # 76-96: Wide Range Accelerometer Calibration*

For *Shimmer3*, these parameters refer to the LSM303DLHC accelerometer. There are other accelerometers also populated on the *Shimmer3* circuit board; the associated calibration parameters for the other devices are stored in a later section of the configuration header.

| <b>Byte</b> | Bit 7 | Bit 6                                    | Bit 5                                    | Bit 4 | Bit 3 | Bit 2 | Bit 1 | Bit 0 |
|-------------|-------|------------------------------------------|------------------------------------------|-------|-------|-------|-------|-------|
| 76          |       | Digital Accel Calibration Offset X (MSB) |                                          |       |       |       |       |       |
| 77          |       |                                          | Digital Accel Calibration Offset X (LSB) |       |       |       |       |       |
| 78          |       |                                          | Digital Accel Calibration Offset Y (MSB) |       |       |       |       |       |
| 79          |       |                                          | Digital Accel Calibration Offset Y (LSB) |       |       |       |       |       |
| 80          |       |                                          | Digital Accel Calibration Offset Z (MSB) |       |       |       |       |       |
| 81          |       |                                          | Digital Accel Calibration Offset Z (LSB) |       |       |       |       |       |
| 82          |       |                                          | Digital Accel Calibration Gain X (MSB)   |       |       |       |       |       |
| 83          |       |                                          | Digital Accel Calibration Gain X (LSB)   |       |       |       |       |       |
| 84          |       |                                          | Digital Accel Calibration Gain Y (MSB)   |       |       |       |       |       |
| 85          |       |                                          | Digital Accel Calibration Gain Y (LSB)   |       |       |       |       |       |
| 86          |       |                                          | Digital Accel Calibration Gain Z (MSB)   |       |       |       |       |       |
| 87          |       |                                          | Digital Accel Calibration Gain Z (LSB)   |       |       |       |       |       |
| 88          |       |                                          | Digital Accel Calibration Align XX       |       |       |       |       |       |
| 89          |       |                                          | Digital Accel Calibration Align XY       |       |       |       |       |       |
| 90          |       |                                          | Digital Accel Calibration Align XZ       |       |       |       |       |       |
| 91          |       |                                          | Digital Accel Calibration Align YX       |       |       |       |       |       |
| 92          |       |                                          | Digital Accel Calibration Align YY       |       |       |       |       |       |
| 93          |       |                                          | Digital Accel Calibration Align YZ       |       |       |       |       |       |
| 94          |       |                                          | Digital Accel Calibration Align ZX       |       |       |       |       |       |
| 95          |       |                                          | Digital Accel Calibration Align ZY       |       |       |       |       |       |
| 96          |       |                                          | Digital Accel Calibration Align ZZ       |       |       |       |       |       |

*Byte # 97 - 117: Gyroscope Calibration*

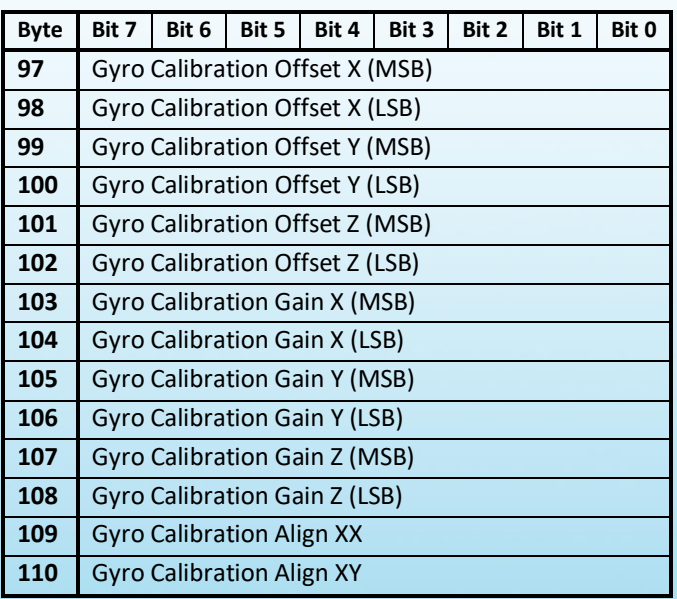

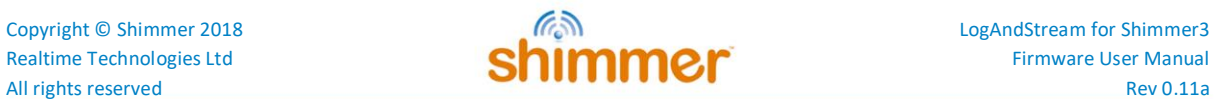

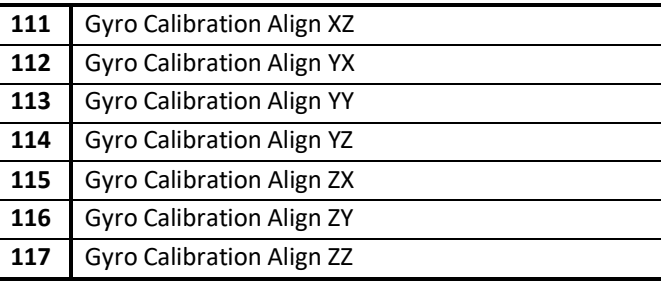

#### *Byte # 118 - 138: Magnetometer calibration*

![](_page_44_Picture_283.jpeg)

#### *Byte # 139 - 159: Analog Accelerometer Calibration*

![](_page_44_Picture_284.jpeg)

![](_page_45_Picture_1.jpeg)

![](_page_45_Picture_302.jpeg)

#### *Byte # 160 - 181: Temperature (BMP180) and Pressure Calibration*

![](_page_45_Picture_303.jpeg)

### *Byte # 160 – 181 and Byte # 222-223: Temperature (BMP280) and Pressure Calibration*

![](_page_45_Picture_304.jpeg)

![](_page_46_Picture_1.jpeg)

![](_page_46_Picture_307.jpeg)

## *Byte # 182 - 213: Calibration Timestamps*

Calibration Timestamps was a new feature introduced in v0.7.0.

![](_page_46_Picture_308.jpeg)

![](_page_47_Picture_1.jpeg)

![](_page_47_Picture_65.jpeg)

![](_page_48_Picture_1.jpeg)

## <span id="page-48-0"></span>**9.5. Legacy Firmware: LogAndStream v0.6.0 (or earlier) Writing calibration parameters**

#### *Writing calibration parameters to InfoMem via UART*

Using the same interface as that which is used for writing configuration parameters to InfoMem (see Section [7.2.1\)](#page-19-1); the calibration parameters can be written directly to InfoMem via UART commands. If the calibration parameters are modified via UART, the 'calibration changed' flag should be set to true to notify the firmware that the calibration file on the SD card and the InfoMem do not hold the same calibration parameters. See Section [9.1](#page-35-1) for a description of which bit in InfoMem contains this flag.

 $\triangle$  The ability to write calibration parameters to InfoMem via UART is a new feature in *LogAndStream v0.4.0* and was added to support key functionality in *Consensys* software. To avoid conflicts between InfoMem parameters and calibration files, it is not recommended that this method of writing calibration parameters is used outside of Shimmer software applications.

#### *Writing calibration parameters to file*

Users should note that this is not a recommended method of providing calibration parameters for the Shimmer when using *LogAndStream v0.4.0* (or later).

To supply calibration parameters by file, the user should create a folder called "Calibration" or "calibration" in the top-level SD card directory and should save calibration files within that folder. The format of the file should match the output given by the *Shimmer 9DoF Calibration* application's "Save to file" function. There should be a separate file for each sensor and range (as required) and the filenames should follow the defined convention, in order to identify the sensor and range for which the parameters apply, as listed in *[Table 9-7](#page-48-1)* below.

| <b>Sensor</b>            | Range             | <b>Filename</b>        |
|--------------------------|-------------------|------------------------|
| Low noise accelerometer  | 2g                | calib_accel_ln_2g.ini  |
| Wide range accelerometer | 2g                | calib_accel_wr_2g.ini  |
|                          | 4g                | calib_accel_wr_4g.ini  |
|                          | 8g                | calib_accel_wr_8g.ini  |
|                          | 16 <sub>g</sub>   | calib_accel_wr_16g.ini |
| Gyroscope                | $250$ dps         | calib_gyro_250dps.ini  |
|                          | 500 dps           | calib_gyro_500dps.ini  |
|                          | 1000 dps          | calib_gyro_1000dps.ini |
|                          | 2000 dps          | calib_gyro_2000dps.ini |
| <b>Magnetometer</b>      | 1.3 <sub>Ga</sub> | calib_mag_13ga.ini     |
|                          | 1.9 <sub>Ga</sub> | calib_mag_19ga.ini     |
|                          | 2.5 <sub>Ga</sub> | calib_mag_25ga.ini     |
|                          | 4.0 <sub>Ga</sub> | calib_mag_40ga.ini     |
|                          | 4.7 Ga            | calib_mag_47ga.ini     |
|                          | 5.6 Ga            | calib_mag_56ga.ini     |
|                          | 8.1 Ga            | calib_mag_81ga.ini     |

<span id="page-48-1"></span>*Table 9-7 Calibration file name and keyword*

![](_page_49_Picture_1.jpeg)

The provision of a separate calibration file for each sensor and range is a new feature in *LogAndStream v0.4.0* and it was implemented to enable the simultaneous storage of calibration parameters for multiple ranges of a given sensor type, which was previously not possible. Backwards compatibility has been included, such that any existing legacy calibration files, with filename "*calibParams.ini*" (case sensitive), may be used with *LogAndStream v0.4.0*.

Calibration parameters are read from the calibration folder or from the InfoMem according to the following:

- If the 'calibration changed' flag is set, the firmware will read the calibration parameters from InfoMem and will replace any existing calibration file(s).
- If the 'calibration changed' flag is not set, the firmware will check the range settings of the enabled sensors and look for an appropriate calibration file on the SD card. Assuming that the file exists, the calibration will be read and copied to InfoMem.
- If the 'calibration changed' flag is not set and no appropriate calibration file exists on the SD card, the firmware will check that there is a valid set of calibration parameters on the InfoMem. Assuming that there is a valid set, (a) new calibration file(s) will be written with the calibration parameters from InfoMem.
- If the 'calibration changed' flag is not set, no appropriate calibration file exists on the SD card, and there is not a valid set of calibration parameters in the InfoMem, the firmware will assume default calibration parameters, as given in *[Table 7-11](#page-28-0)*. No file will be created in this case.

![](_page_49_Picture_383.jpeg)

*Table 9-8 Default calibration parameters set in firmware if no calibration file present on microSD card.*

49

![](_page_50_Picture_1.jpeg)

## <span id="page-50-0"></span>**9.6. Troubleshoot**

#### *Red and yellow LEDs flash when I undock or reboot my Shimmer.*

The red and yellow LEDs flashing on the *Shimmer3* indicate that the firmware either cannot create the required directories or cannot write to the required files on the SD card. Try the following steps to rectify the problem:

- 1. Check that the SD card is correctly inserted.
- 2. Ensure that the SD card has a capacity of 2 GB or less and is compatible with *Shimmer3* (refer to the *Shimmer User Manual*, available for download from [www.shimmersensing.com\)](http://www.shimmersensing.com/).
- 3. Ensure that the SD card memory is not full.
- 4. Ensure that the *experimentid* and *shimmername* parameters, specified in the *sdlog.cfg* file contain only alphanumeric characters (a,..., z, A,..., Z, 0,..., 9), dash ('-') and underscore (' ').

**Note:** The above SD error LED sequence is present in LogAndStream v0.9.0 and later. Older versions of LogAndStream couple both SD and RTC errors into a 0.1s Blue/0.1s Green LED flashing sequence.

#### *When I undock or power on my Shimmer, the green LED continuously flashes at a rate of 5Hz*

Try power-cycling the *Shimmer3*. The problem may be due to an error in Bluetooth initialisation.

If the problem persists after power-cycling, try changing the SD card for a newer one - if the SD card is corrupt, the firmware may fail to correctly read the configuration file.

#### *The data file is empty after logging*

Ensure that you log for a minimum of **one minute** in order for data to be written to the SD card.

#### *The configuration does not match the parameters in the sdlog.cfg file.*

The *sdlog.cfg* file is read once each time the *Shimmer3* is rebooted or undocked so the configuration will always match the most recent configuration file at the time of logging. If the parameters in the configuration header of your data files do not match those in the *sdlog.cfg* file, it is likely that you have changed the *sdlog.cfg* file contents since logging the data in question.

#### *The calibration parameters in the configuration header do not match the Calibration/calibParams.ini file.*

Calibration parameters will only be loaded for sensors that are enabled; calibration parameters for disabled sensors will all have zero value.

50

If a sensor is enabled and the calibration parameters do not match the calibration file, try the following steps to rectify the problem:

- 1. Ensure that the calibration file is stored in the correct file location from the SD card top level directory, according to one of the following (case-sensitive) options:
	- /Calibration/calibParams.ini
	- /calibration/calibParams.ini

No other file path will be recognised by the firmware.

2. Ensure that you have implemented the correct byte-order and endianness when you read the calibration parameters from the configuration header, according to the information in Section [8.2.](#page-29-2)

#### **Shimmer International Offices:** Europe - Dublin, Ireland. USA - Boston, MA. Asia - Kuala Lumpur, Malaysia.

**Web:** www.ShimmerSensing.com **Email:** info@ShimmerSensing.com

s<sup>t</sup> www.Shimmersensing.com **S** eShimmerSensing in /company/Shimmer **KEN** /ShimmerSensing

ShimmerResearch